# Dell™ LCD TV Gebruikershandleiding

**Model W3202MC en W3706MC**

## **Opmerkingen, kennisgevingen en waarschuwingen**

**COPMERKING:** een OPMERKING duidt op belangrijke informatie over optimaal gebruik van de televisie.

**KENNISGEVING:** een KENNISGEVING duidt op mogelijke beschadiging van de hardware en geeft aan hoe u dergelijke problemen kunt voorkomen.

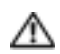

**WAARSCHUWING: een WAARSCHUWING duidt op het risico van schade aan eigendommen, lichamelijk letsel of overlijden.**

Handelsmerken in dit document: *Dell*, het *DELL*-logo, *Dimension, OptiPlex, Inspiron*, *Latitude*, *Dell Precision, DellNet, TrueMobile*,

*PowerApp, PowerEdge, PowerConnect* en *PowerVault* zijn handelsmerken van Dell, Inc.; *TruSurround XT*, *SRS* en

 $\_$ 

**De informatie in dit document kan zonder voorafgaande kennisgeving worden gewijzigd. © 2005 Dell Inc. Alle rechten voorbehouden.**

Verveelvoudiging van dit materiaal, op welke wijze dan ook, is alleen toegestaan na uitdrukkelijke, schriftelijke toestemming van Dell Inc .

het ( $\bullet$ )-symbool zijn handelsmerken van SRS Labs, Inc. *EMC* is een gedeponeerd handelsmerk van EMC Corporation.

Andere handelsmerken en handelsnamen die mogelijk in dit document worden gebruikt, dienen ter aanduiding van de rechthebbenden met betrekking tot de merken en namen of ter aanduiding van hun producten. Dell Inc. claimt op geen enkele wijze enig eigendomsrecht ten aanzien van andere handelsmerken of handelsnamen dan haar eigen handelsmerken en handelsnamen.

# **Inhoudsopgave**

#### [1 Informatie over de televisie](#page-4-0)

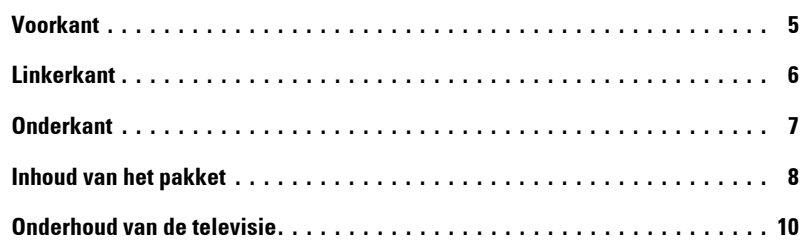

## [2 De televisie instellen](#page-10-0)

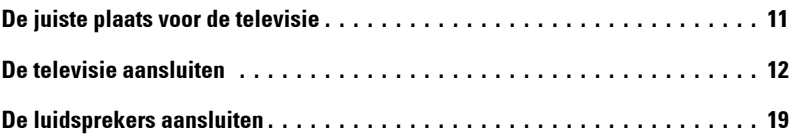

## [3 De afstandsbediening gebruiken](#page-22-0)

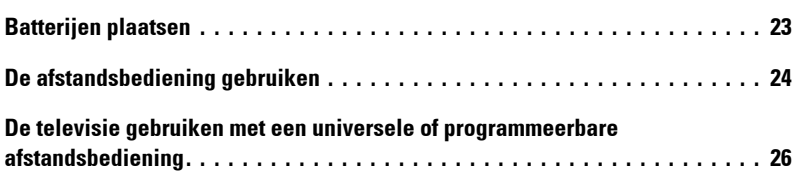

## [4 Het tv-menu gebruiken](#page-28-0)

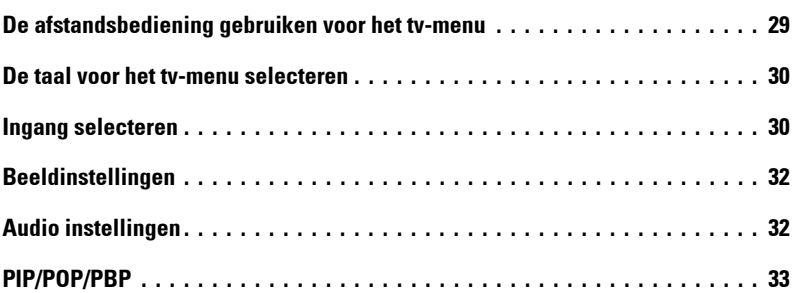

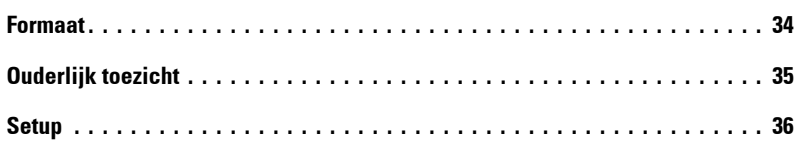

## [5 Problemen met de televisie oplossen](#page-36-0)

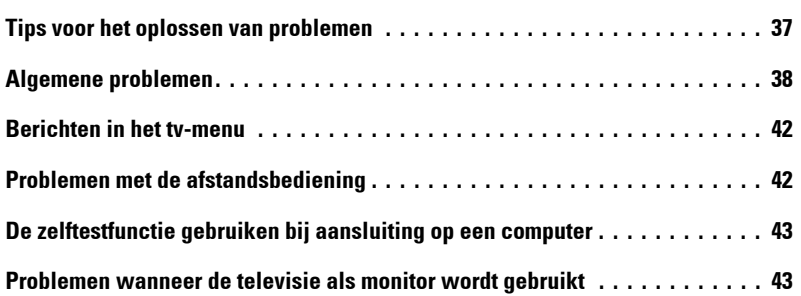

## [6 Specificaties van de televisie](#page-44-0)

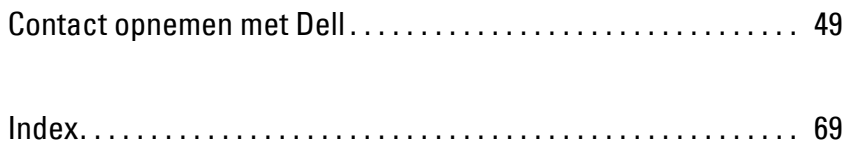

## <span id="page-4-2"></span><span id="page-4-0"></span>**Informatie over de televisie**

## <span id="page-4-3"></span><span id="page-4-1"></span>**Voorkant**

<span id="page-4-4"></span>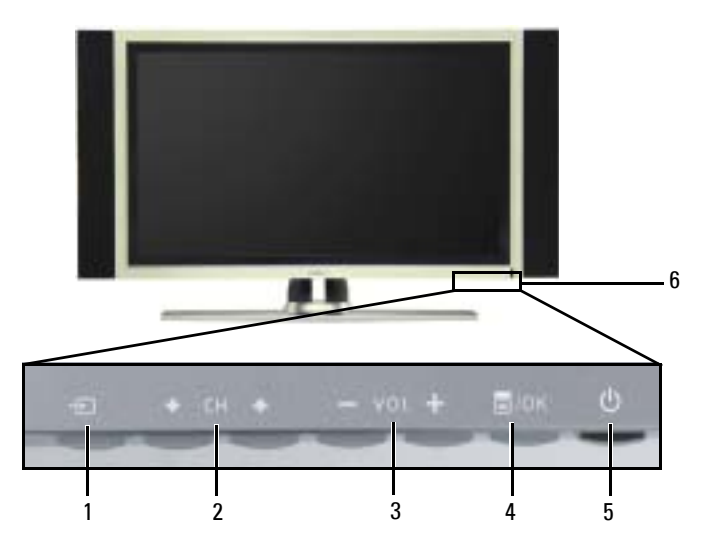

<span id="page-4-6"></span>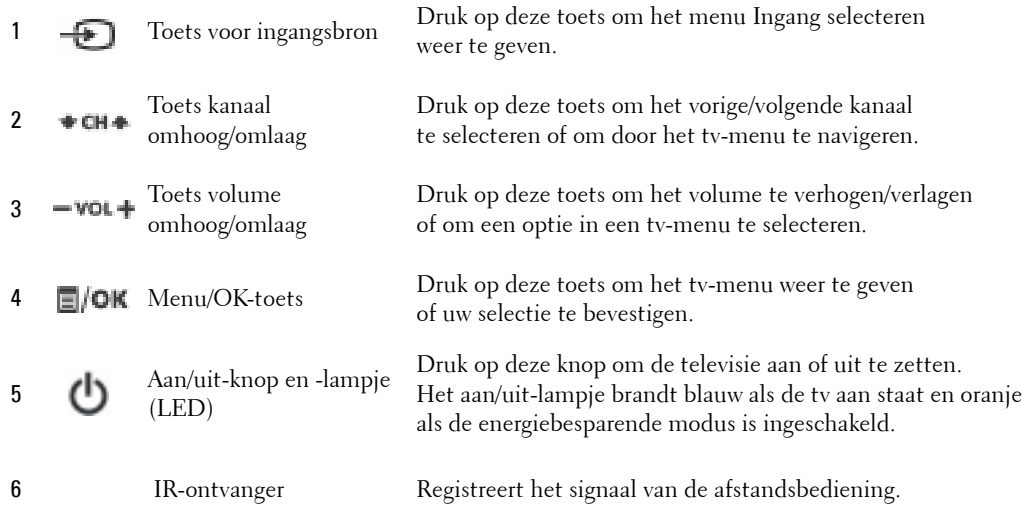

<span id="page-4-5"></span>**1**

## <span id="page-5-3"></span><span id="page-5-1"></span><span id="page-5-0"></span>**Linkerkant**

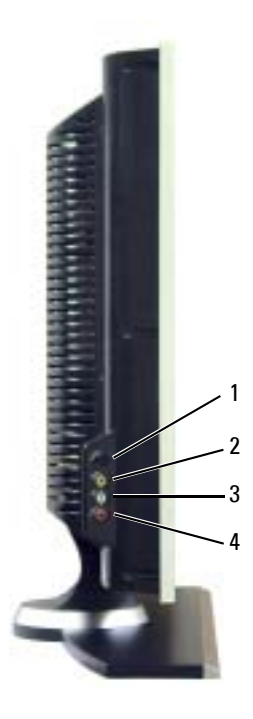

<span id="page-5-2"></span>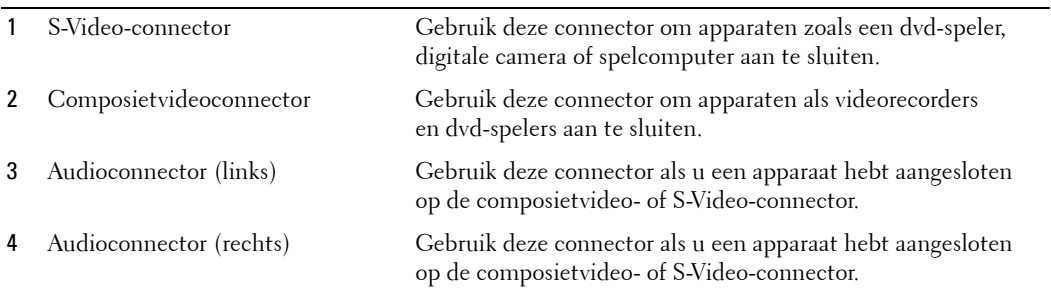

## <span id="page-6-3"></span><span id="page-6-1"></span><span id="page-6-0"></span>**Onderkant**

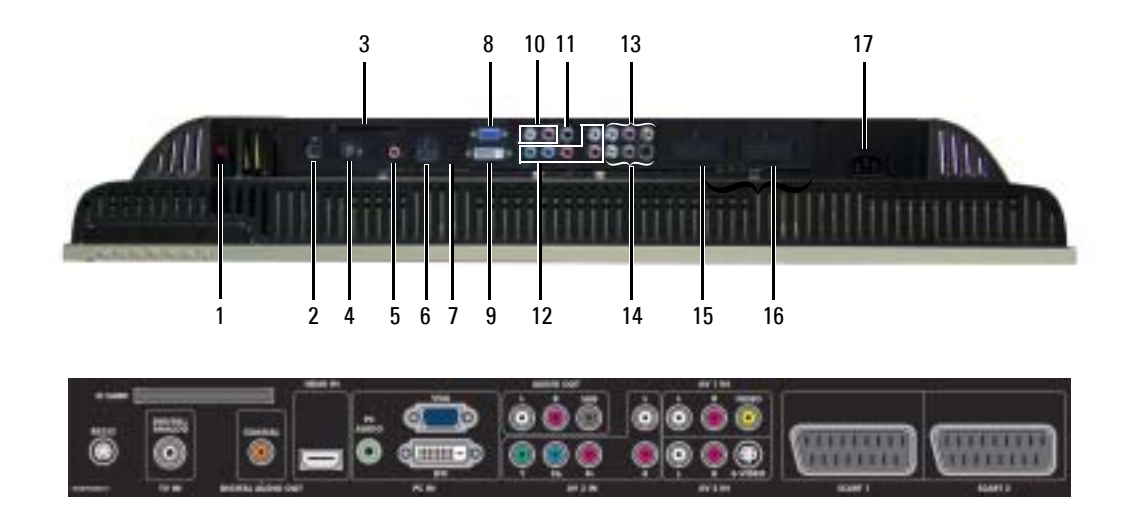

<span id="page-6-2"></span>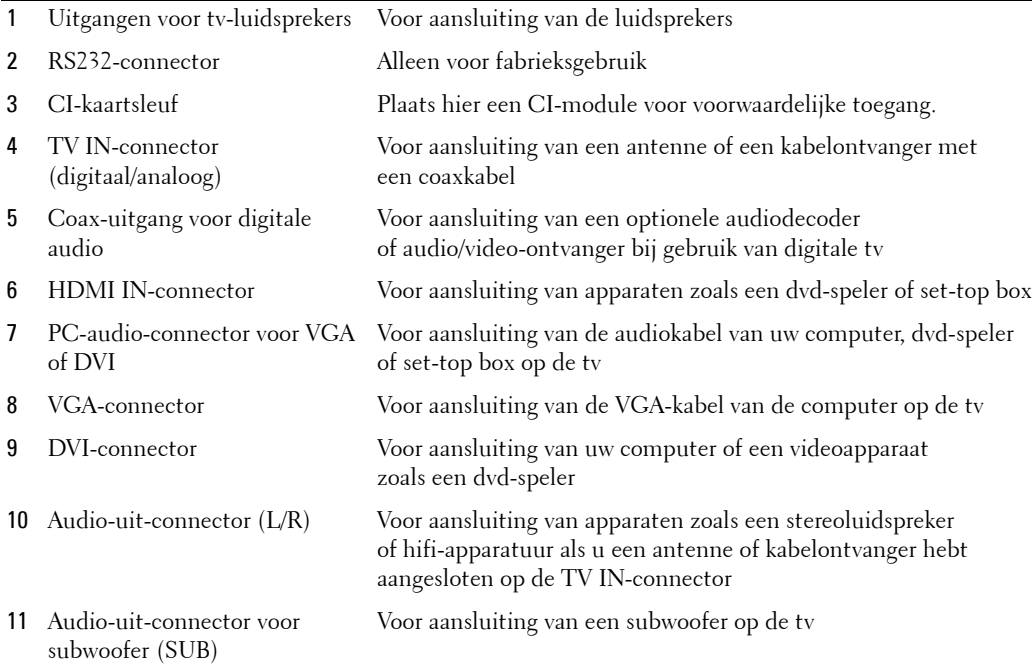

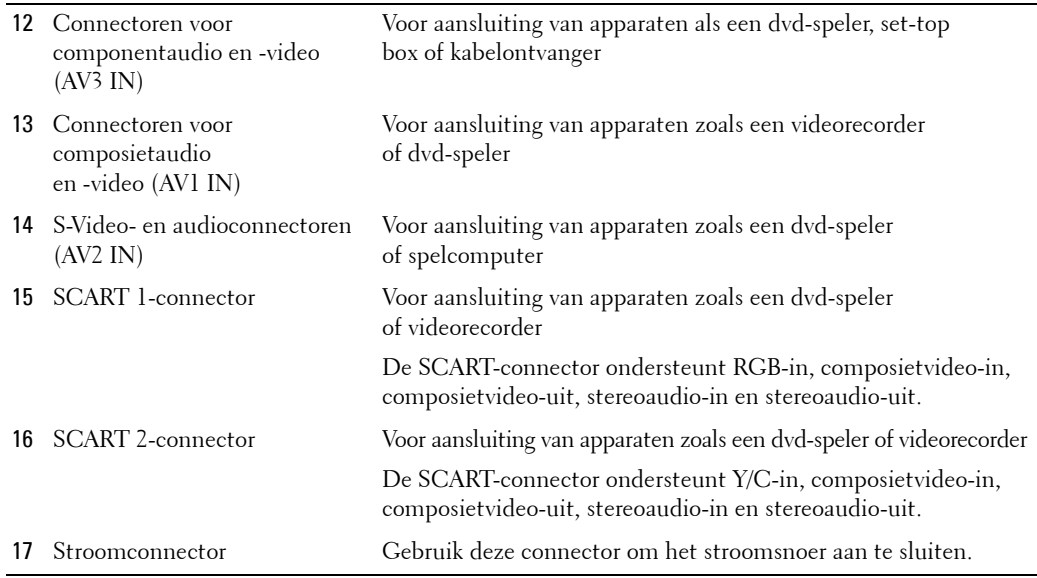

## <span id="page-7-1"></span><span id="page-7-0"></span>**Inhoud van het pakket**

**COPMERKING:** neem contact op met Dell als u extra kabels nodig hebt.

Afstandsbediening

<span id="page-7-2"></span>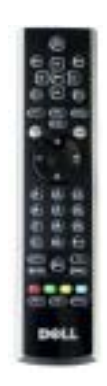

#### AAA-batterijen (3)

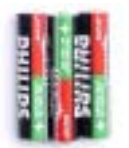

Antennekabel (coax)

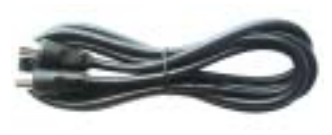

<span id="page-8-1"></span>SCART-kabel

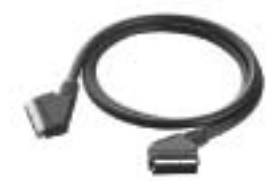

<span id="page-8-0"></span>Luidsprekers

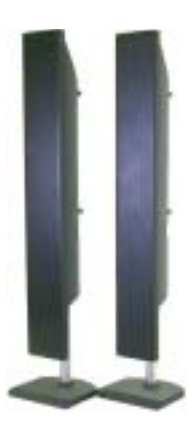

 $^\ast$  Voor aansluiting van luidsprekers op uw tv raadpleegt u "De luidsprekers aansluiten" op pagina 19.

#### Documentatie

<span id="page-9-1"></span>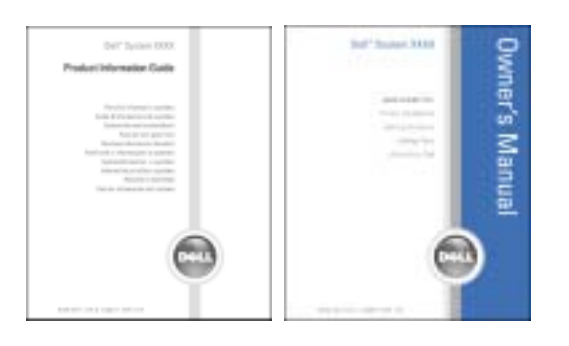

## <span id="page-9-0"></span>**Onderhoud van de televisie**

WAARSCHUWING: onderhoud van de televisie dient uitsluitend door geautoriseerde monteurs **te worden verricht. Haal de televisie niet uit elkaar.**

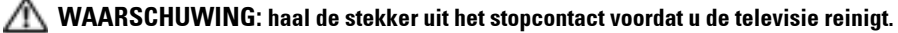

- ï Maak een zachte, pluisvrije doek licht vochtig met water om het oppervlak van het scherm te reinigen.
- ï Gebruik een doek die u licht vochtig maakt met een mild reinigingsmiddel om de behuizing van de televisie te reinigen.
- ï Gebruik geen chemisch middel als benzeen, een oplosmiddel, ammoniak of een schuurmiddel.
- Reinig de televisie niet met perslucht.

# <span id="page-10-2"></span><span id="page-10-0"></span>**De televisie instellen**

WAARSCHUWING: volg de veiligheidsinstructies in de *Handleiding met productinformatie* voordat **u een van de installatieprocedures in dit gedeelte uitvoert.**

## <span id="page-10-1"></span>**De juiste plaats voor de televisie**

Houd rekening met de volgende omgevingsfactoren wanneer u een besluit neemt over de plaats van de televisie:

- Zorg voor voldoende ventilatie.
- Bewaar of plaats de televisie niet op plekken met een hoge temperatuur, hoge vochtigheid, veel stof, direct zonlicht of extreme kou.
- ï Verplaats de televisie niet naar een plek met een extreem temperatuurverschil. Zie **Specificaties** op [pagina 45](#page-44-1) voor meer informatie.
- ï Zorg ervoor dat de televisie niet wordt blootgesteld aan hevige trillingen of schokeffecten. Plaats de televisie niet in de kofferruimte van een auto.
- Plaats de televisie niet op een plek waar water of andere vloeistoffen op of in de televisie kunnen lopen.

## <span id="page-11-4"></span><span id="page-11-0"></span>**De televisie aansluiten**

In de onderstaande tabellen worden de aansluitingen op uw televisie beschreven, zodat u kunt bepalen welke connectoren u voor de verschillende videoapparaten moet gebruiken.

**OPMERKING:** controleer of u de juiste kabels hebt voordat u de televisie aansluit. Sommige kabels K. worden mogelijk met het apparaat meegeleverd. Raadpleeg voor een overzicht van de kabels die bij de televisie worden geleverd Inhoud van het pakket op [pagina 8.](#page-7-1) Neem contact op met Dell als u extra kabels wilt bestellen.

#### <span id="page-11-1"></span>**Een kabelontvanger of antenne aansluiten**

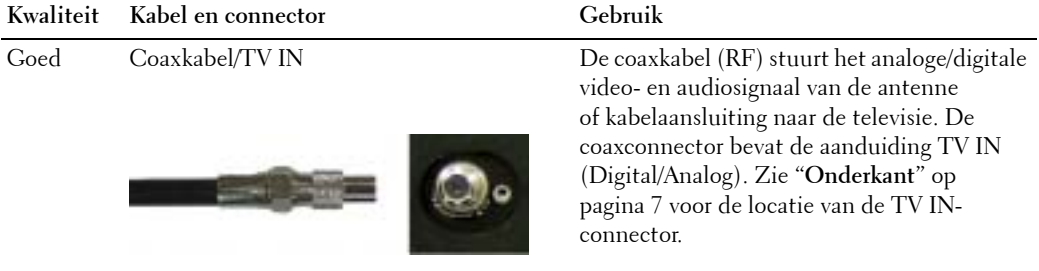

#### <span id="page-11-2"></span>**Uw videoapparaten aansluiten**

<span id="page-11-3"></span>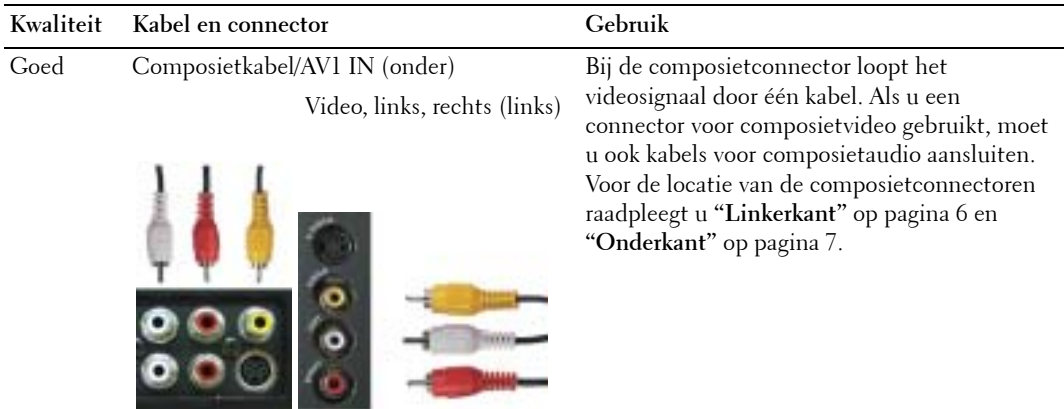

<span id="page-12-1"></span>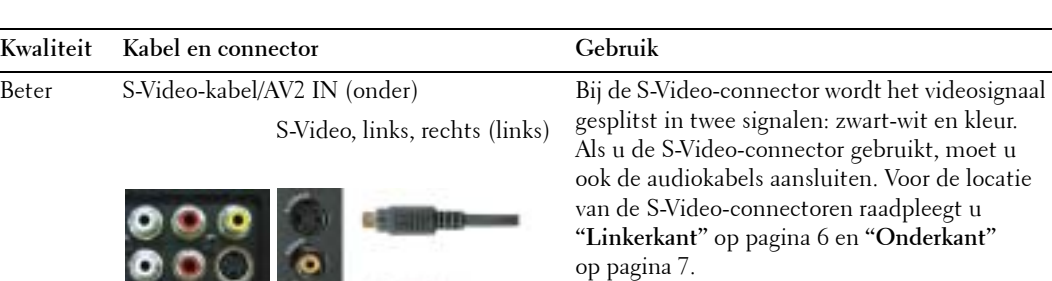

Beste Componentkabel (YPbPr)/AV3 IN Bij de componentconnectoren wordt

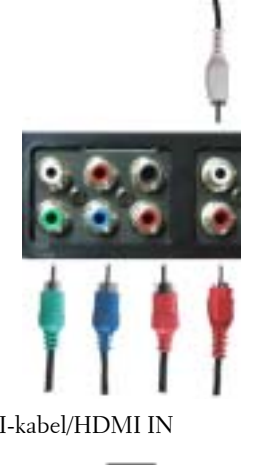

<span id="page-12-0"></span>het videosignaal in drie signalen gesplitst: twee kleur en één zwart-wit. Als u de componentconnector gebruikt, moet u ook de audiokabels aansluiten. Zie "Onderkant" op [pagina 7](#page-6-1) voor de locatie van de componentconnectoren.

Uitstekend HDMI-kabel/HDMI IN HDMI (High Definition Multimedia Interface) zorgt dat altijd het beste videosignaal van de bron (HDTV-signaal, dvd-speler) naar de tv wordt gezonden. Hiervoor worden ongecomprimeerde video- en multikanaals audiogegevens via één kabel naar het weergaveapparaat gezonden. Zie "Onderkant" op [pagina 7](#page-6-1) voor de locatie van de connector.

#### **De TV IN-connector (coax) gebruiken**

<span id="page-13-0"></span>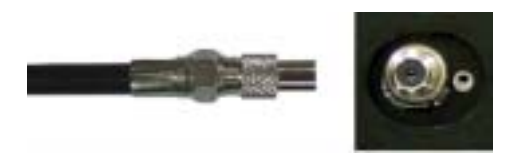

- 1 Zet de televisie uit en haal de stekker uit het stopcontact.
- 2 Sluit de coaxkabel aan op de TV IN-connector van de televisie.
- 3 Steek de stekker van de televisie in het stopcontact en zet de televisie aan.
- 4 Open het tv-menu en selecteer **TV** of **Digitale TV**. Zie **ìIngang selecterenî** op [pagina 30](#page-29-2) voor meer informatie.

#### **De composietconnector gebruiken**

<span id="page-13-1"></span>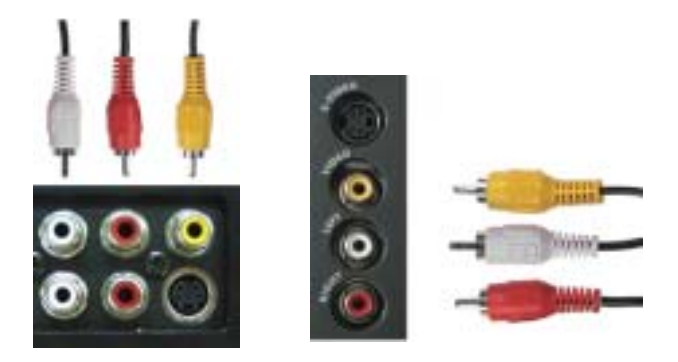

- 1 Zet de televisie uit en haal de stekker uit het stopcontact.
- **OPMERKING:** gebruik de composietconnector op de linkerkant van de televisie als u een apparaat aansluit dat u later weer wilt verwijderen, zoals een spelcomputer of een videocamera (zie "Linkerkant" op [pagina 6\)](#page-5-1).
- 2 Sluit het apparaat met de audio- en videokabel aan op de televisie.
- 3 Steek de stekkers van de televisie en het apparaat in het stopcontact en zet de televisie en het apparaat aan.
- 4 Geef het tv-menu weer en selecteer **AV1 (Composiet 1)** of **AV4 (Composiet 2)**. Zie "Ingang selecteren" op [pagina 30](#page-29-2) voor meer informatie.

#### **De S-Video-connector gebruiken**

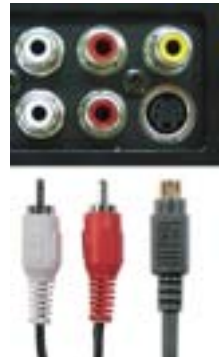

<span id="page-14-1"></span>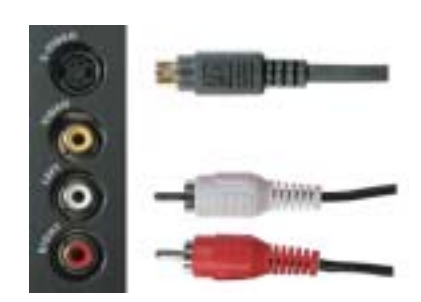

1 Zet de televisie uit en haal de stekker uit het stopcontact.

**COPMERKING:** gebruik de S-Video-connector op de linkerkant van de televisie als u een apparaat aansluit dat u later weer wilt verwijderen, zoals een spelcomputer of een camera (zie "Linkerkant" op [pagina 6\)](#page-5-1).

- 2 Sluit het apparaat aan met de S-Video- en audiokabels.
- 3 Steek de stekkers van de televisie en het apparaat in het stopcontact en zet de televisie en het apparaat aan.
- 4 Geef het tv-menu weer en selecteer AV2 (S-Video 1) of AV5 (S-Video 2). Zie "Ingang selecteren" op [pagina 30](#page-29-2) voor meer informatie.

#### **De componentconnectoren gebruiken**

<span id="page-14-0"></span>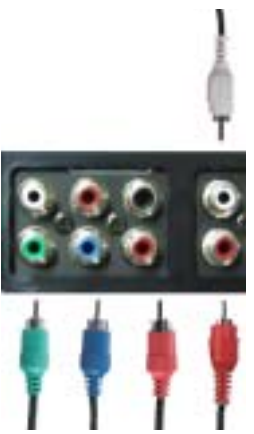

- 1 Zet de televisie uit en haal de stekker uit het stopcontact.
- 2 Sluit het apparaat aan met de componentvideo- en audiokabels.
- 3 Steek de stekkers van de televisie en het apparaat in het stopcontact en zet de televisie en het apparaat aan.
- 4 Geef het tv-menu weer en selecteer AV3 (Component). Zie "Ingang selecteren" op [pagina 30](#page-29-2) voor meer informatie.

#### **De HDMI-connector gebruiken**

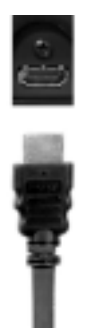

- 1 Zet de televisie uit en haal de stekker uit het stopcontact.
- 2 Sluit het apparaat aan met de HDMI-connector.
- 3 Steek de stekkers van de televisie en het apparaat in het stopcontact en zet de televisie en het apparaat aan.
- 4 Geef het tv-menu weer en selecteer HDMI. Zie "Ingang selecteren" op [pagina 30](#page-29-2) voor meer informatie.

#### **De DVI-connector gebruiken**

**COPMERKING:** *u* kunt slechts één connector voor een computer gebruiken: VGA of DV.

**Een computer aansluiten**

<span id="page-15-0"></span>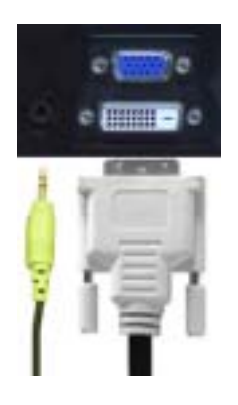

- 1 Zet de televisie uit en haal de stekker uit het stopcontact.
- 2 Sluit de witte DVI-kabel en de audiokabels aan op het apparaat of de computer en op de televisie.

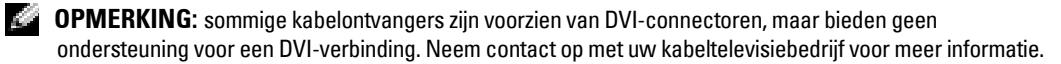

- 3 Steek de stekkers van de televisie en het apparaat in het stopcontact en zet de televisie en het apparaat aan.
- 4 Geef het tv-menu weer en selecteer DVI. Zie "Ingang selecteren" op [pagina 30](#page-29-2) voor meer informatie.

#### <span id="page-16-0"></span>**De VGA-connector gebruiken**

**COPMERKING:** u kunt slechts één connector gebruiken voor een computer: VGA of DVI.

<span id="page-16-1"></span>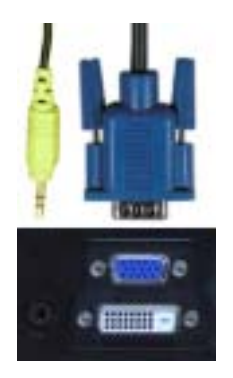

- 1 Zet de televisie uit en haal de stekker uit het stopcontact.
- 2 Sluit de blauwe VGA-kabel aan op de televisie en de computer.
- 3 Sluit de groene audiokabel aan op de televisie en de computer.
- 4 Steek de stekkers van de televisie en het apparaat in het stopcontact en zet de televisie en het apparaat aan.
- 5 Geef het tv-menu weer en selecteer VGA. Zie "Ingang selecteren" op [pagina 30](#page-29-2) voor meer informatie.

#### **De SCART-connector gebruiken**

<span id="page-17-1"></span>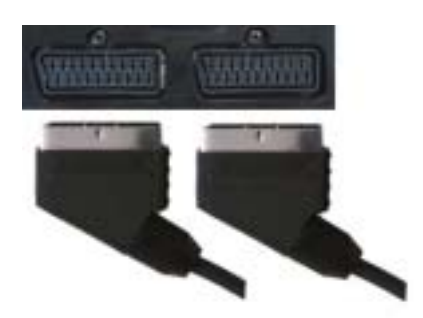

- 1 Zet de televisie uit en haal de stekker uit het stopcontact.
- 2 Sluit het apparaat aan met de SCART-kabel.
- 3 Steek de stekkers van de televisie en het apparaat in het stopcontact en zet de televisie en het apparaat aan.
- 4 Geef het tv-menu weer en selecteer SCART 1 of SCART 2. Zie "Ingang selecteren" op [pagina 30](#page-29-2) voor meer informatie.

#### **De CI-kaartsleuf gebruiken**

Plaats de CI-module in de CI-kaartsleuf, zodat u tv-programmaís van een serviceprovider kunt bekijken.

<span id="page-17-0"></span>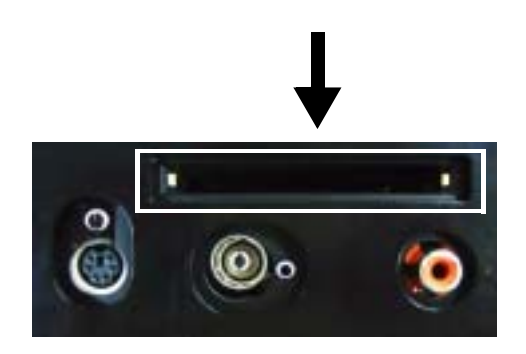

## <span id="page-18-2"></span><span id="page-18-1"></span><span id="page-18-0"></span>**De luidsprekers aansluiten**

**WAARSCHUWING: lees de veiligheidsinstructies in de Handleiding met productinformatie voordat u uw Dell™-apparaat installeert en bedient.** 

#### **Lijst met standaardaccessoires**

- $\bullet$  luidspreker (2)
- $\bullet$  voet  $(2)$
- $\bullet$  beugel (4)
- $\bullet$  schroeven (2)
- luidsprekerkabel (2)

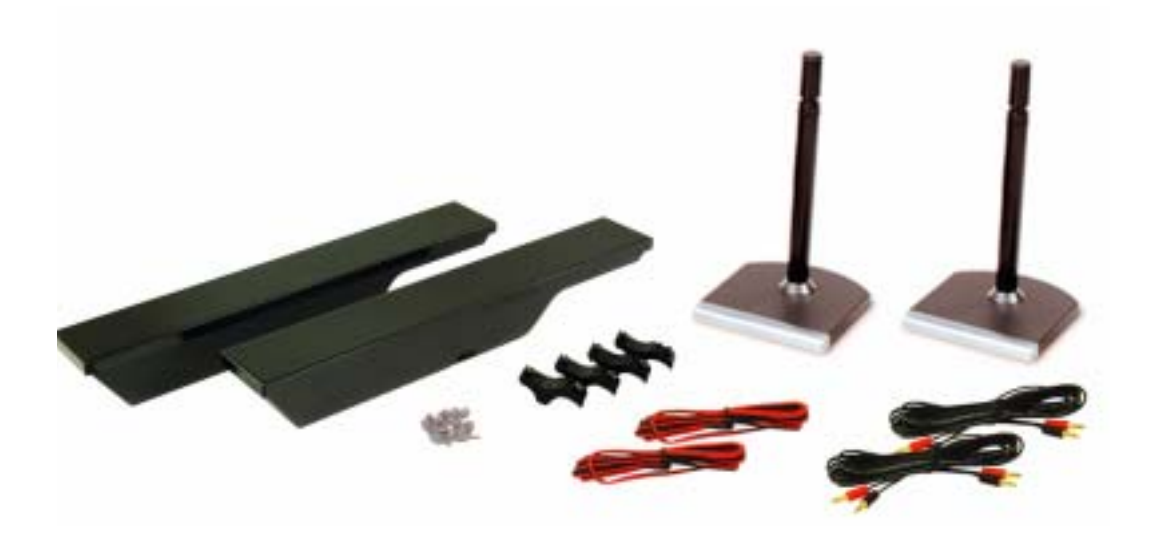

#### **De luidsprekers op de voet installeren**

- 1 Plaats de voet in het gat aan de onderzijde van de luidspreker.
- 2 Draai de schroef op de luidspreker vast.

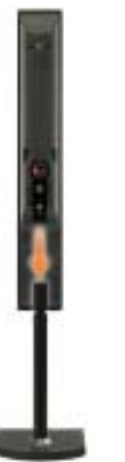

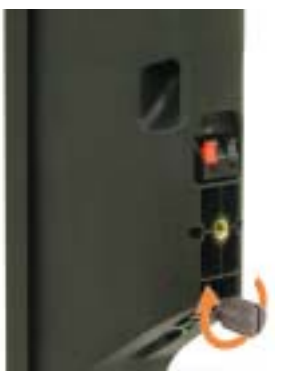

**W3202MC W3706MC**

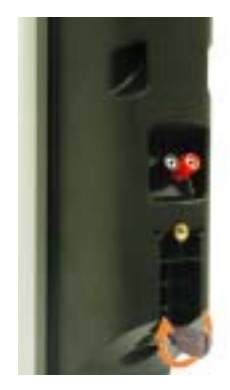

#### **De luidsprekers op de televisie installeren**

- 1 Bevestig de beugels losjes aan de luidsprekers.
- 2 Bevestig de beugels aan de televisie en draai de schroeven vast.
- 3 Draai de schroeven op de luidsprekers vast.
- **OPMERKING:** gebruik een schroevendraaier om te zorgen dat alle schroeven stevig vast zitten. **All**

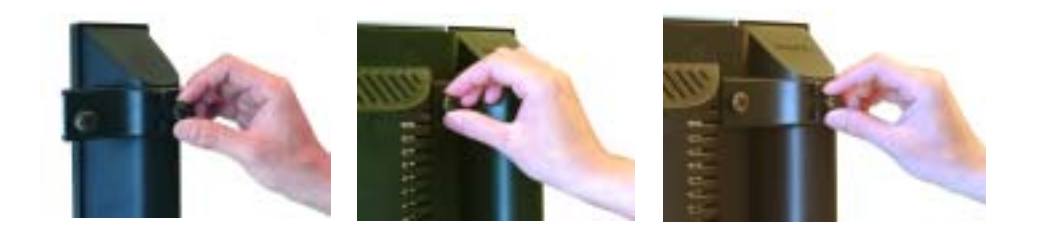

#### **De luidsprekerkabels aansluiten op de luidsprekers en de televisie**

- 1 Sluit het ene uiteinde van de luidsprekerkabels aan op de overeenkomstige connectoren op de achterzijde van de luidspreker.
- 2 Sluit het andere uiteinde van de luidsprekerkabels aan op de overeenkomstige connectoren op de achterzijde van de televisie.

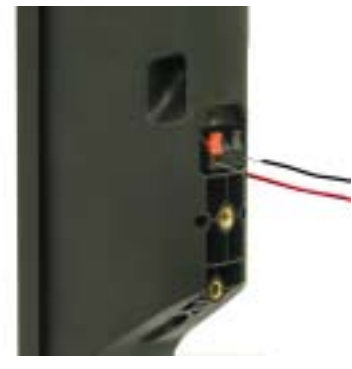

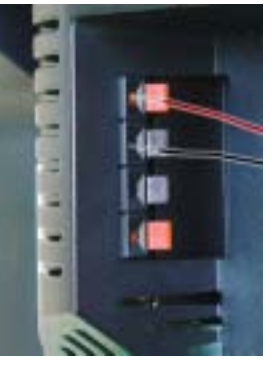

**W3202MC W3202MC**

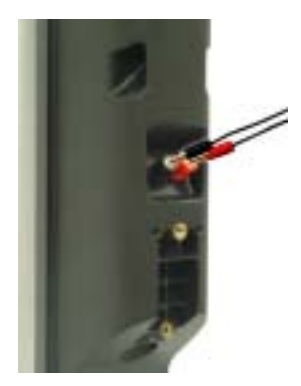

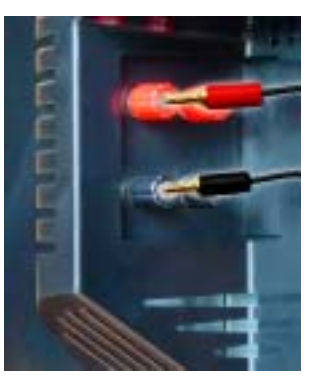

**W3706MC W3706MC**

# <span id="page-22-2"></span>**3**

# <span id="page-22-0"></span>**De afstandsbediening gebruiken**

## <span id="page-22-1"></span>**Batterijen plaatsen**

Voordat u de afstandsbediening kunt gebruiken, dient u drie AAA-batterijen in de afstandsbediening te plaatsen.

- 1 Open het klepje van het batterijvak.
- 2 Plaats de batterijen. Let erop dat het plus- en minteken op de batterijen overeenkomen met het plus- en minteken in het batterijvak.
- 3 Plaats het klepje van het batterijvak terug.

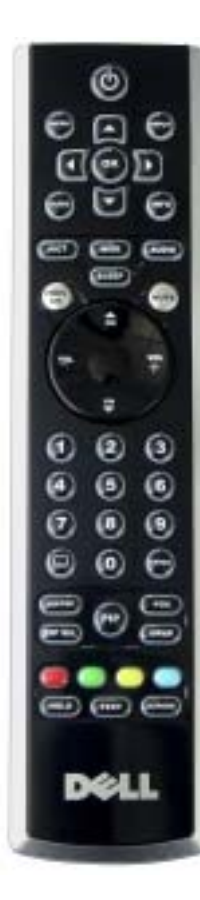

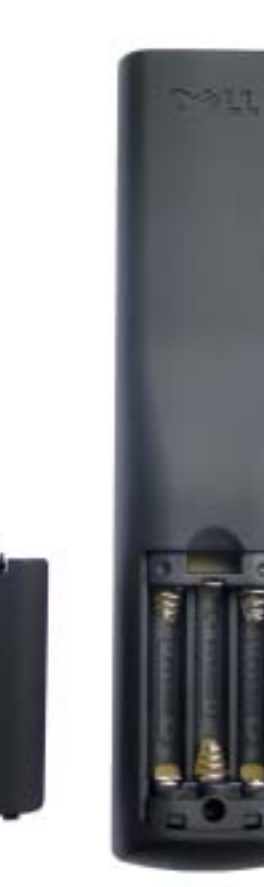

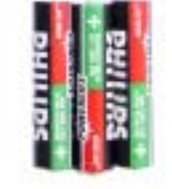

## <span id="page-23-0"></span>**De afstandsbediening gebruiken**

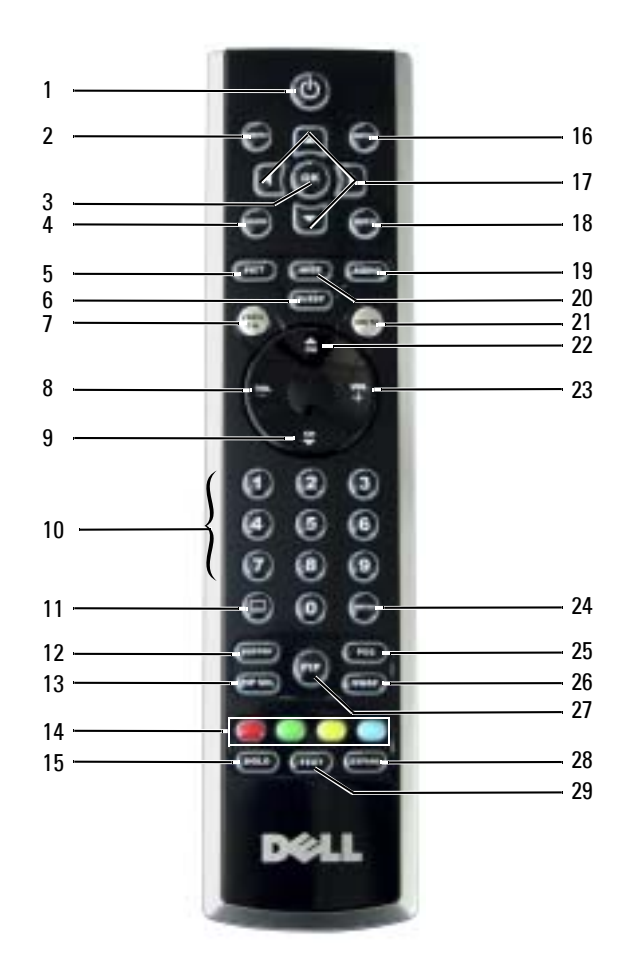

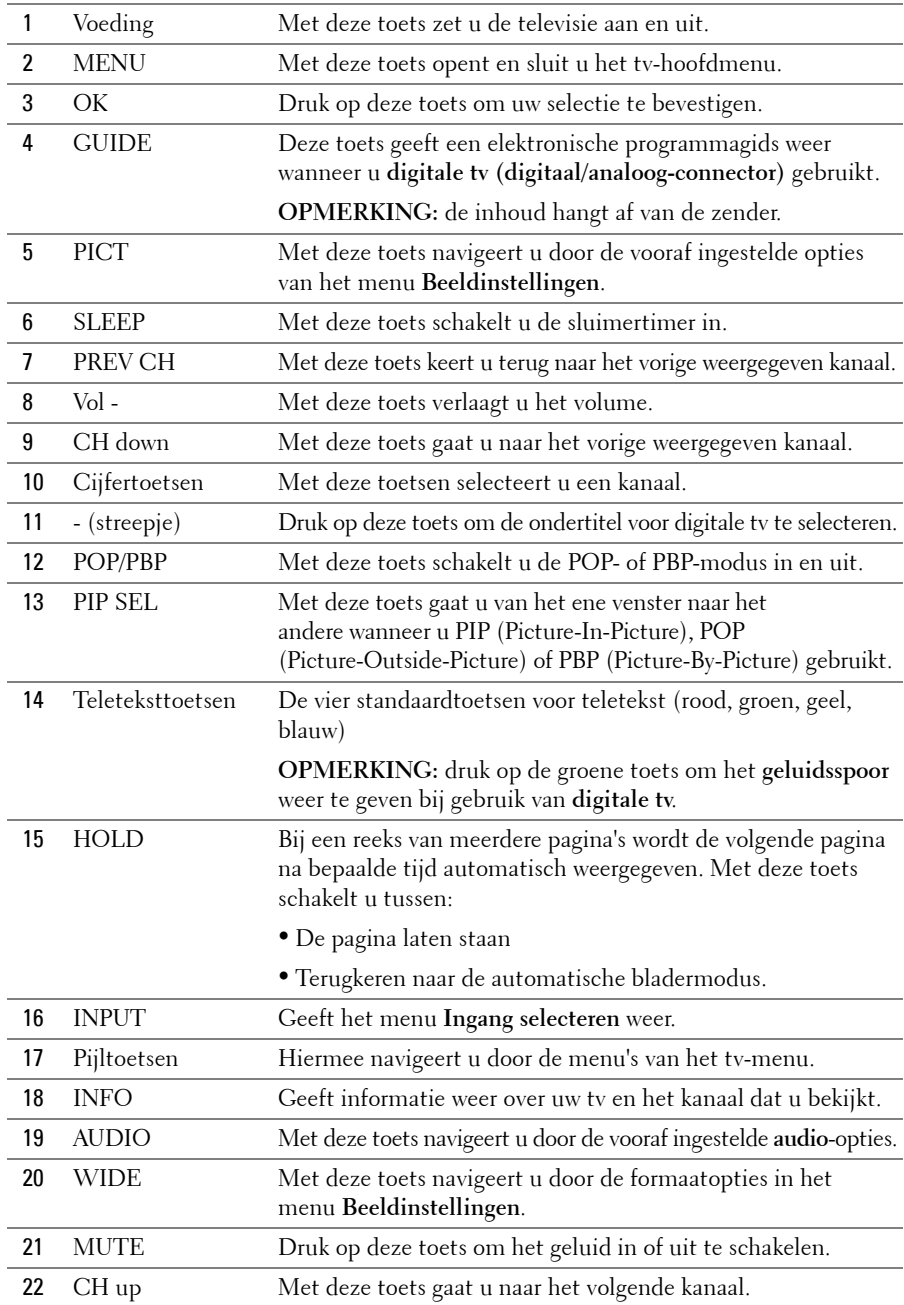

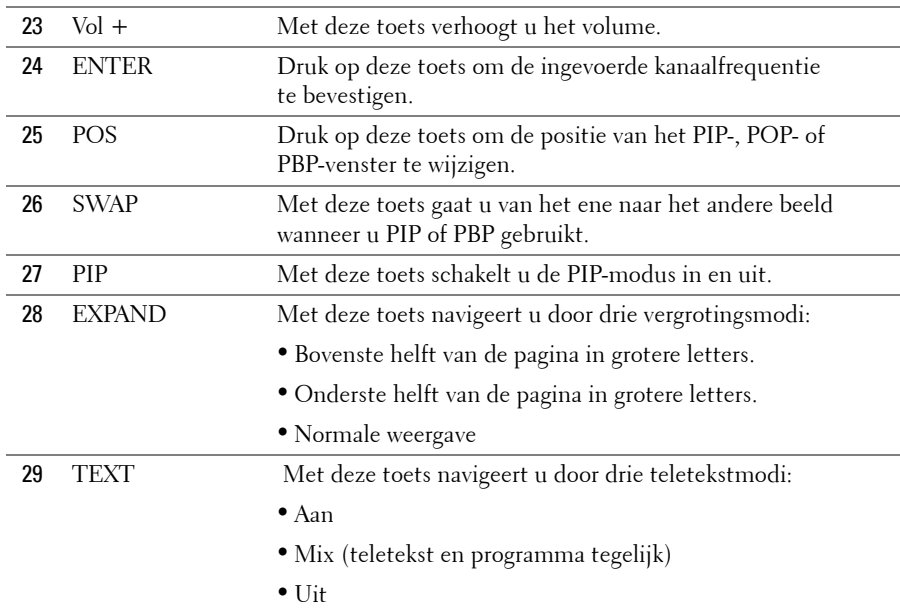

## <span id="page-25-1"></span><span id="page-25-0"></span>**De televisie gebruiken met een universele of programmeerbare afstandsbediening**

U kunt vooraf geprogrammeerde universele afstandsbedieningen programmeren voor de volgende functies van uw Dell-televisie:

- Voeding
- $\bullet$  Volgend kanaal  $(+)$
- Vorig kanaal (-)
- $\bullet$  Volume hoger  $(+)$
- Volume lager (-)
- Dempen
- Ingang selecteren

#### **COPMERKING:** mogelijk kunnen vooraf geprogrammeerde universele afstandsbedieningen in de toekomst voor meer functies worden gebruikt.

U kunt universele afstandsbedieningen op de volgende manieren programmeren voor gebruik met uw Dell-televisie:

- ï Als de handleiding voor de afstandsbediening een lijst met codes van fabrikanten bevat, kunt u Philips-codes gebruiken.
- ï Als de afstandsbediening een zoekfunctie bevat, kunt u deze functie gebruiken om de juiste code te vinden.
- ï Als de afstandsbediening een programmeerfunctie bevat, kunt u behalve de bovenstaande toetsen ook bepaalde andere toetsen op de afstandsbediening programmeren op basis van de Dell-afstandsbediening.

**OPMERKING:** zie voor extra informatie de documentatie die met de universele of programmeerbare afstandbediening is meegeleverd.

# <span id="page-28-4"></span><span id="page-28-2"></span><span id="page-28-0"></span>**Het tv-menu gebruiken**

De televisie bevat een tv-menu waarmee u de juiste ingangsbron kunt selecteren, de instellingen van het beeld en geluid kunt wijzigen, Picture-In-Picture (beeld binnen beeld), Picture-Outside-Picture (beeld buiten beeld) en Picture-By-Picture (beelden naast elkaar) kunt weergeven en ouderlijke controle kunt instellen.

## <span id="page-28-1"></span>**De afstandsbediening gebruiken voor het tv-menu**

**COPMERKING:** u kunt het tv-menu openen en selecties uitvoeren met de volume- en kanaaltoetsen op het voorpaneel van de televisie of op de afstandsbediening. Behalve waar anders aangegeven, wordt in dit gedeelte beschreven hoe u het tv-menu met de afstandsbediening gebruikt.

1 Druk op de toets **Menu** om het tv-menu weer te geven.

<span id="page-28-3"></span>Onderaan op het scherm worden acht pictogrammen weergegeven.

**COPMERKING:** het pictogram Ouderlijk bediening wordt alleen weergegeven als de ingangsbron digitale tv is.

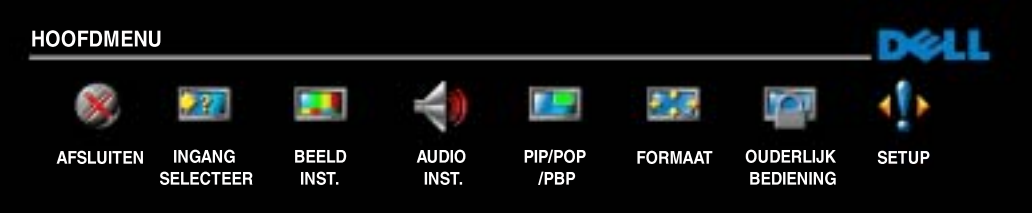

- 2 Gebruik de linker- en rechtertoets om van het ene naar het andere pictogram te gaan. De pictogrammen worden gemarkeerd wanneer u door het menu navigeert.
- 3 Als u een optie wilt kiezen, drukt u op de toets **OK** wanneer het gewenste pictogram is gemarkeerd.
- 4 Er verschijnt een nieuw menu voor die geselecteerde optie. Gebruik de toetsen omlaag en omhoog om door de verschillende instellingen te navigeren.
- **OPMERKING:** naast de instelling verschijnt een rood pijltje wanneer u door de opties navigeert. Naast de geselecteerde optie verschijnt een vinkje.
- 5 Gebruik de linker- en rechtertoetsen en de toets **OK** om instellingen te selecteren of te wijzigen.

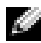

**COPMERKING:** selecteer Afsluiten of druk op Menu om terug te keren naar het hoofdmenu.

- 6 Nadat u uw keuzes hebt gemaakt, drukt u op de toets **Menu** om terug te keren naar het hoofdmenu.
- $B = \frac{1}{2}$  and  $\frac{1}{2}$   $\frac{1}{2}$  and  $\frac{1}{2}$   $\frac{1}{2}$   $\frac{1}{2}$   $\frac{1}{2}$   $\frac{1}{2}$   $\frac{1}{2}$  $\mathcal I$  Als u het tv-menu wilt afsluiten, selecteert u het pictogram **Afsluiten** en drukt u op **OK**.

## <span id="page-29-0"></span>**De taal voor het tv-menu selecteren**

- 1 Druk op **Menu** om het tv-menu weer te geven.
- 2 Selecteer **Setup**.
- <span id="page-29-3"></span>3 Selecteer in het menu **Setup** de optie **Taal** en kies vervolgens de gewenste taal voor het tv-menu.

## <span id="page-29-2"></span><span id="page-29-1"></span>**Ingang selecteren**

In het menu **Ingang selecteren** kunt u de juiste bron kiezen aan de hand van de manier waarop de televisie- en videoapparatuur is aangesloten. Druk op de afstandsbediening op **Input** of ga rechtstreeks naar het menu **Ingang selecteren**. U kunt ook op **Menu** drukken en **Ingang selecteer** kiezen in het hoofdmenu.

Als u de ingangsbron **TV** of **Digitale TV** gebruikt, kunt u de weergegeven kanalen vooraf instellen. Ga naar het **hoofdmenu**, selecteer **Setup**, selecteer **Kanaal instellen** en selecteer **Automatisch zoeken** of **Handmatig zoeken**.

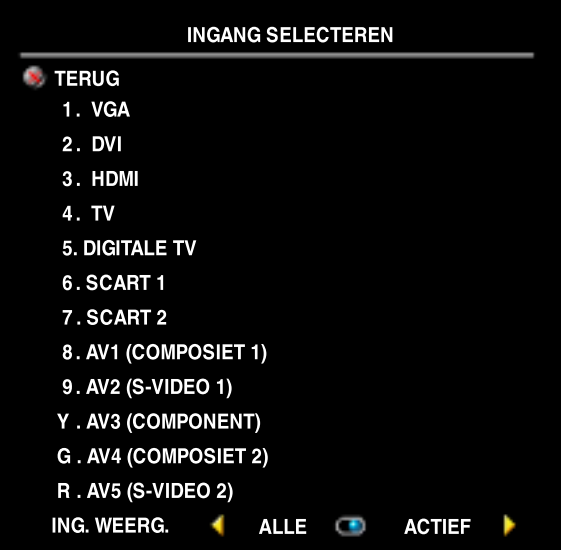

<span id="page-29-4"></span>**VGA** - Selecteer deze optie als u een computer hebt aangesloten op de VGA-connector. Zie "Onderkant" op [pagina 7](#page-6-1) voor de locatie van de VGAconnector.

**DVI** - Selecteer deze optie als de televisie als computerbeeldscherm wordt gebruikt en u de computer of een ander apparaat, bijvoorbeeld een dvd-speler, met de DVIkabel hebt aangesloten. Zie "Onderkant" op [pagina 7](#page-6-1) voor de locatie van de DVIconnector.

**HDMI** - Selecteer deze optie als u een apparaat, zoals een dvd-speler, hebt aangesloten op de HDMI-connector. Zie ì**Onderkant**î op [pagina 7](#page-6-1) voor de locatie van de HDMI-connector.

**TV** - Selecteer deze optie als u een antenne hebt aangesloten op de TV IN-connector. Zie ì**Onderkant**î op [pagina 7](#page-6-1) voor de locatie van de TV IN-connector.

**DIGITALE TV**- Selecteer deze optie als u een antenne hebt aangesloten op de TV IN-connector. Zie "**Onderkant**" op [pagina 7](#page-6-1) voor de locatie van de TV IN-connector.

**SCART 1 en SCART 2** - Selecteer deze optie als u een videoapparaat, zoals een dvd-speler, hebt aangesloten op de SCART-connectoren op de onderkant van de tv. Zie "Onderkant" op pagina 7 voor de locatie van de SCART-connectoren.

**AV1 (COMPOSIET 1)** - Selecteer deze optie als u een videoapparaat, zoals een spelcomputer, hebt aangesloten op de composietvideo- en audioconnectoren op de onderkant van de tv. Zie ì**Onderkant**î op [pagina 7](#page-6-1) voor de locatie van de composietvideo- en audioconnectoren (**AV1 IN**).

**AV2 (S-VIDEO 1)** - Selecteer deze optie als u een videoapparaat, zoals een videorecorder, hebt aangesloten op de S-Video- en audioconnectoren op de onderkant van de tv. Zie "**Onderkant**" op [pagina 7](#page-6-1) voor de locatie van de S-Video- en audioconnectoren (**AV2 IN**).

**AV3 (COMPONENT)** - Selecteer deze optie als u een videoapparaat, zoals een dvd-speler, set-top box of kabelontvanger, hebt aangesloten op de componentaudio- en -videoconnectoren op de onderkant van de tv. Zie ì**Onderkant**î op [pagina 7](#page-6-1) voor de locatie van de componentaudioen -videoconnectoren (**AV3 IN**).

**AV4 (COMPOSIET 2)** - Selecteer deze optie als u een videoapparaat, zoals een spelcomputer, hebt aangesloten op de composietvideo- en audioconnectoren op de zijkant van de tv. Zie **"Linkerkant"** op [pagina 6](#page-5-1) voor de locatie van de composietvideo- en audioconnectoren (**Video, links, rechts**).

**AV5 (S-VIDEO 2)** - Selecteer deze optie als 6u een videoapparaat, zoals een videorecorder, hebt aangesloten op de S-Video- en audioconnectoren op de zijkant van de tv. Zie "Linkerkant" op [pagina 6](#page-5-1) voor de locatie van de S-Video- en audioconnectoren (**S-Video, links, rechts**).

**ING. WEERG.** - Met **Ing. weerg.** kunt u kiezen tussen **Actief** en **Alle**. Met **Actief** wordt gezocht naar de connectoren die in gebruik zijn. De beschikbare ingangsbronnen worden wit weergegeven. Ingangsbronnen die niet beschikbaar zijn, worden grijs weergegeven. **Alle** geeft alle ingangsbronnen weer en biedt de mogelijkheid om de ingangsbronnen ook te selecteren wanneer het apparaat niet is aangesloten.

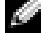

**COPMERKING:** met Instellingen tv-menu in het menu Setup kunt u aangeven dat het aangesloten apparaat moet worden weergegeven in Ingang selecteren. Als u het menu Ingang selecteren opent, wordt voor AV3 (COMPONENT) bijvoorbeeld DVD weergegeven.

## <span id="page-31-3"></span><span id="page-31-0"></span>**Beeldinstellingen**

In het menu **Beeldinstellingen** kunt u de weergave van het beeld, waaronder de kleur en helderheid, wijzigen.

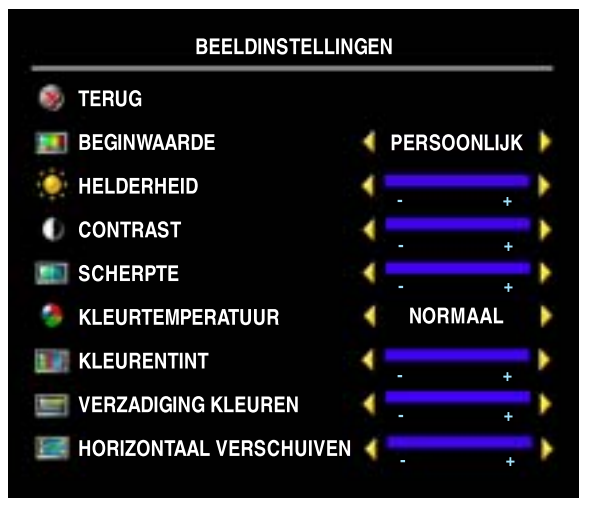

Als u een van de volgende vooraf ingestelde beeldinstellingen selecteert, worden de afzonderlijke instellingen automatisch bijgewerkt.

- **ï Speelfilms**
- **ï Sport**
- **ï Zwak signaal**
	- **ï Multimedia**

Als u **Persoonlijk** selecteert, kunt u afzonderlijke instellingen wijzigen, zoals **Helderheid** en **Kleur**.

De vooraf ingestelde waarden voor **Kleurtemperatuur** zijn:

- ï **Natuurlijk**: de eigen kleurtemperatuur van het scherm
- ï **Normaal:** 6500 K
- ï **Blauw:** 9300 K
- <span id="page-31-2"></span>• Rood: 5700 K

Met **Horizontaal verschuiven** past u de horizontale positie van het beeld aan.

## <span id="page-31-1"></span>**Audio instellingen**

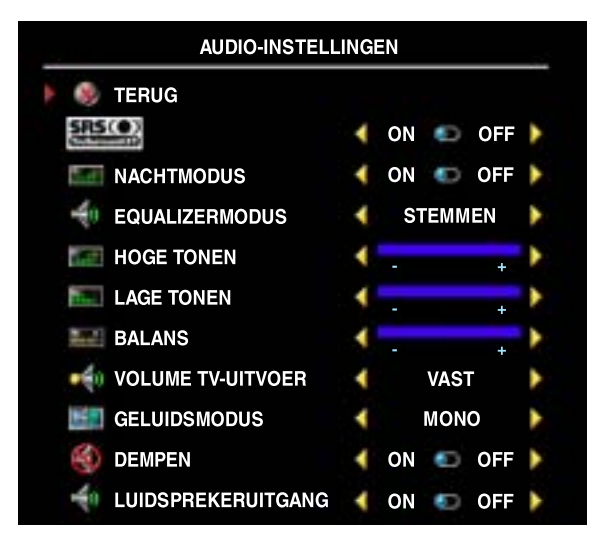

Met het menu **Audio instellingen** kunt u het geluid aanpassen aan het soort programma dat u bekijkt.

**SRS TruSurround XT** - Zorgt voor virtuele 'surround sound' van elke bron over twee luidsprekers, waardoor een ruimer geluid met een diepe, volle bas ontstaat.

**Nachtmodus** - Zorgt voor een gelijke verdeling van volumeverschillen tussen stemmen en actiescènes.

Als u een van de vooraf ingestelde opties van **Equalizermodus** selecteert, worden de afzonderlijke audioniveaus automatisch bijgewerkt.

- **ï Muziek**
- **ï Theater**
- **ï Stemmen**

Als u **Persoonlijk** selecteert, kunt u de afzonderlijke geluidsniveaus, zoals **Hoge tonen**, **Lage tonen** en **Balans**, wijzigen.

**Volume tv-uitvoer** - Selecteer **Vast** als u het volume wilt aanpassen met de afstandsbediening of de volumeregeling van de aangesloten audio-ontvanger. Select **Variabel** als u het volume wilt aanpassen met de afstandsbediening van de tv of de toetsen op het voorpaneel. Als u **Variabel** gebruikt wordt het uitgangsvolume van de tv gewijzigd, niet het volume van de aangesloten audio-ontvanger.

Via **Geluidsmodus** kunt u kiezen uit **Mono**, **Stereo**, **Dual 1**, **Dual 2**, **Nicam**, **Nicam-ST**, **Nicam-D1** en **Nicam-D2**.

Gebruik **Dempen** om het tv-geluid in of uit te schakelen en gebruik **Luidsprekeruitgang** om het geluid van de luidspreker in of uit te schakelen.

## <span id="page-32-1"></span><span id="page-32-0"></span>**PIP/POP/PBP**

U kunt twee actieve bronnen tegelijk bekijken met PIP (Picture-In-Picture), POP (Picture-Outside-Picture) of PBP (Picture-By-Picture).

De afstandsbediening biedt de volgende opties voor **PIP/POP/PBP**:

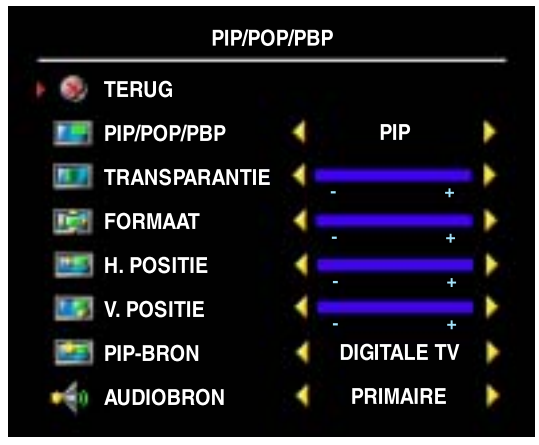

- ï Met de toets **PIP** of de toets **POP/PBP** op de afstandsbediening kunt u PIP, POP of PBP in- en uitschakelen.
- In de modus PIP, POP of PBP gebruikt u de toets **SWAP** op de afstandsbediening om van het ene venster naar het andere te gaan.
- ï Gebruik de toets **POS** op de afstandsbediening om de hoek van het scherm te selecteren waarin het POP-venster wordt weergegeven.

In het tv-menu kunt u de instellingen voor **Transparantie**, **Formaat**, **H. positie** (horizontaal) en **V. positie** (verticaal) van de

**PIP**-vensters wijzigen. Wanneer u de horizontale richting kiest, verplaatst u het venster naar links met - en naar rechts met +. Wanneer u de verticale richting wijzigt, is 0 de bovenkant van het scherm en 100 de onderkant van het scherm.

Voor **POP** kunt u drie verschillende opties selecteren:

- **POP1** Eén groot POP-venster links en een kleiner, gecentreerd venster rechts.
- ï **POP3** EÈn groot POP-venster links en drie kleinere, verticaal uitgelijnde venster rechts.
- **POP12** Eén groot gecentreerd POP-venster omringd door twaalf kleinere vensters.

Voor **POP-scanmodus** kunt u **Opeenvolgend** of **Zwevend** selecteren. In de modus Zwevend wordt de bron afgespeeld van geselecteerde kanalen die in de vensters worden weergegeven. Bij **Opeenvolgend** wisselen de vensters elkaar af en worden alle vooraf geselecteerde kanalen afgespeeld. Alle beschikbare kanalen worden een voor een weergegeven totdat opnieuw wordt begonnen bij het eerste kanaal.

### **PIP-, POP-, PBP-compatibiliteit**

Als u PIP/POP/PBP gebruikt, kunt u elk van de ingangsbronnen selecteren die worden weergegeven in de PIP/POP/PBP-vensters. De enige ingangsbronnen die niet samenwerken zijn **HDMI** met **HDMI**, **DVI** met **DVI** en **HDMI** met **DVI**.

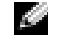

<span id="page-33-1"></span>**OPMERKING:** als u POP gebruikt, kunt u in het subvenster alleen de ingangsbronnen TV, AV1, AV2, AV4 en AV5 selecteren.

## <span id="page-33-0"></span>**Formaat**

In het menu **Formaat** kunt u de weergave van het beeld wijzigen.

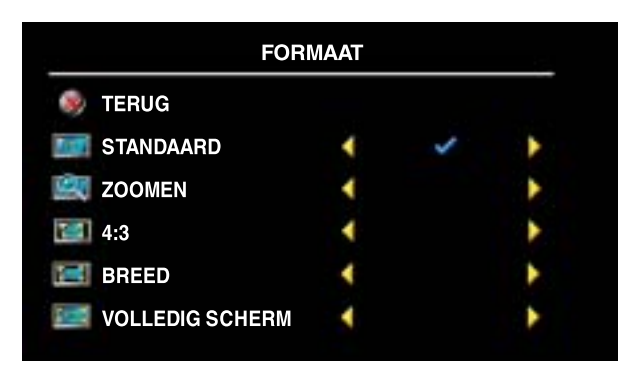

Gebruik de volgende instellingen om de hoogte-breedteverhouding te wijzigen:

**Standaard** - De beste keuze voor het bekijken van digitale HDTV, 16:9- of 22:9 dvd-films.

**Zoomen** - De beste keuze voor het bekijken van televisie, videorecorder of 4:3 dvd-films.

**4:3** - De beste keuze voor het bekijken van televisie, videorecorder of 4:3 dvd-films.

**Breed** - De beste keuze voor het bekijken van digitale HDTV, 16:9- en 22:9 dvd-films.

**Volledig scherm** - De beste keuze voor het kijken naar digitale HDTV of 16:9 dvd-films.

**OPMERKING:** de meeste dvdís bevatten informatie over de ondersteunde hoogte-breedteverhouding.

## <span id="page-34-2"></span><span id="page-34-0"></span>**Ouderlijk toezicht**

**OPMERKING:** het menu Ouderlijk toezicht wordt alleen weergegeven als de ingangsbron digitale tv is.

Met **Ouderlijk toezicht** kunt u bepaalde kanalen of programmaís blokkeren, zodat kinderen geen programmaís kunnen bekijken die niet geschikt voor ze zijn.

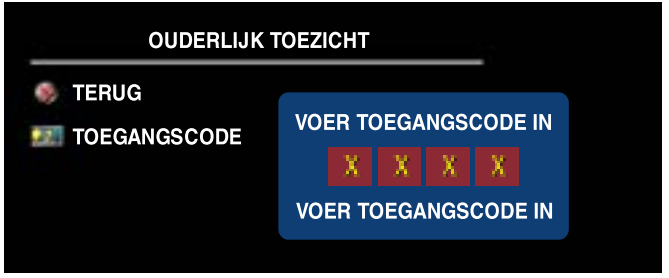

Als u het menu **Ouderlijk toezicht** wilt openen, hebt u een toegangscode nodig. De eerste keer dat u dit menu opent, gebruikt u de toegangscode 3355. Zie "Een toegangscode instellen" op [pagina 35](#page-34-1) voor informatie over het maken van een nieuwe toegangscode.

U kunt de volgende opties in het menu **DTV-classificatie** instellen om inhoud te blokkeren:

- **ï Alles blokkeren** - **Blokkeert alle kanalen**
- **ï 7, 12, 15 en 18** - **Blokkeert films op basis van hun leeftijdsclassificatie**
- <span id="page-34-3"></span>**ï Alles weergeven** - **Geeft alle kanalen weer**

#### <span id="page-34-1"></span>**Een toegangscode instellen**

Als u het menu **Ouderlijk toezicht** voor het eerste opent, kunt u uw eigen viercijferige toegangscode instellen. Als u de toegangscode kwijtraakt of vergeet, kunt u de standaardcode gebruiken.

- 1 Selecteer de optie **Code wijzigen** in het menu **Ouderlijk toezicht**.
- 2 Voer een nieuwe toegangscode in met de toetsen op de afstandsbediening.
- 3 Selecteer **Afsluiten**.

## <span id="page-35-1"></span><span id="page-35-0"></span>**Setup**

Via het menu **Setup** kunt u het uiterlijk van het televisiescherm aanpassen, de taal van het tv-menu wijzigen (zie "De taal voor het tv-menu selecteren" op [pagina 30](#page-29-0)) en de fabrieksinstellingen herstellen.

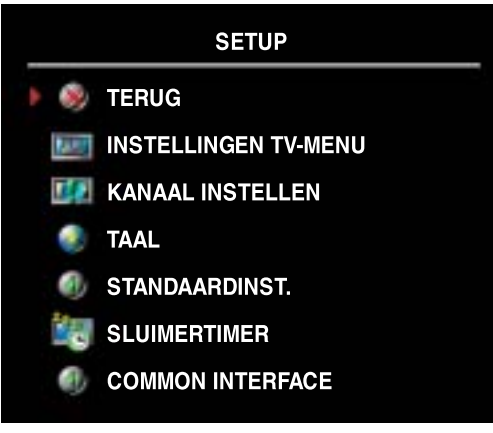

Via de optie **OSD-weerg. tijd** in het menu **Instellingen tv-menu** verhoogt of verlaagt u de tijdsduur waarna het tv-menu verdwijnt. De maximumtijd is 60 seconden.

U kunt **Tv-toets vergr.** selecteren om de toetsen op het onderpaneel te vergrendelen. Wanneer deze optie is ingeschakeld, werkt alleen de aan/uit-toets. Druk gedurende 10 seconden gelijktijdig op de toets voor het verhogen van het volume en de toets voor het volgende kanaal om de vergrendeling van de toetsen ongedaan te maken.

<span id="page-35-2"></span>Met **Kanaal instellen** kunt u de instellingen voor

afzonderlijke kanalen wijzigen en de weergegeven kanalen vooraf instellen. Selecteer **Automatisch zoeken** of **Handmatig zoeken** om te zoeken naar kanalen die weergegeven kunnen worden. Terwijl u kanalen zoekt, drukt u op de toets **Menu** of **OK** op de afstandsbediening om het zoeken te stoppen. Selecteer **Kanaal wijzigen** als u de kanalen wilt wijzigen.

Als u de TV IN-connector gebruikt, moet u de weergegeven kanalen voor de ingangsbron **Digitale TV** en **TV** vooraf instellen.

Met **Sluimertimer** kunt u een tijdsduur kiezen waarna de televisie automatisch wordt uitgezet. U kunt een tijd opgeven van 10 minuten tot 3 uur.

Met **Common Interface** kunt u de huidige status van de CI-module bekijken. De informatie die over elke **Common Interface** wordt weergegeven, hangt af van het type Common Interface.

# <span id="page-36-2"></span><span id="page-36-0"></span>**Problemen met de televisie oplossen**

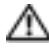

**WAARSCHUWING:** neem contact op met Dell als er rook of vonken uit de televisie komen. **Probeer deze problemen nooit zelf op te lossen.**

## <span id="page-36-1"></span>**Tips voor het oplossen van problemen**

**COPMERKING:** sommige problemen kunnen verband houden met een apparaat. Raadpleeg de documentatie van de apparaten die zijn aangesloten op de televisie.

De meeste problemen met de televisie worden mogelijk veroorzaakt door een onjuiste keuze van de ingangsbron. Alle connectoren op de televisie (zijkant en onderkant) zijn verbonden met een ingangsbron. In het menu **Ingang selecteren** worden deze bronnen aangeduid als **AV1** tot en met **AV5**.

- AV1 (Composiet 1) Composietconnector op de onderkant van de tv
- ï **AV2 (S-Video 1)**  S-Video-connector op de onderkant van de tv
- AV3 (Component) Component connector op de onderkant van de tv
- ï **AV4 (Composiet 2)**  Composietconnector op de linkerkant van de tv
- ï **AV5 (S-Video 2)**  S-Video-connector op de linkerkant van de tv

U kunt ook de volgende ingangen kiezen:

- **TV** TV IN-connector op de onderkant van de tv
- Digitale TV TV IN-connector op de onderkant van de tv
- **VGA** VGA-connector op de onderkant van de tv
- **DVI** DVI-connector op de onderkant van de tv
- **HDMI HDMI-connectors op de onderkant van de tv**
- **SCART** SCART-connector op de onderkant van de tv
- **SCART2** SCART-connector op de onderkant van de tv

## <span id="page-37-1"></span><span id="page-37-0"></span>**Algemene problemen**

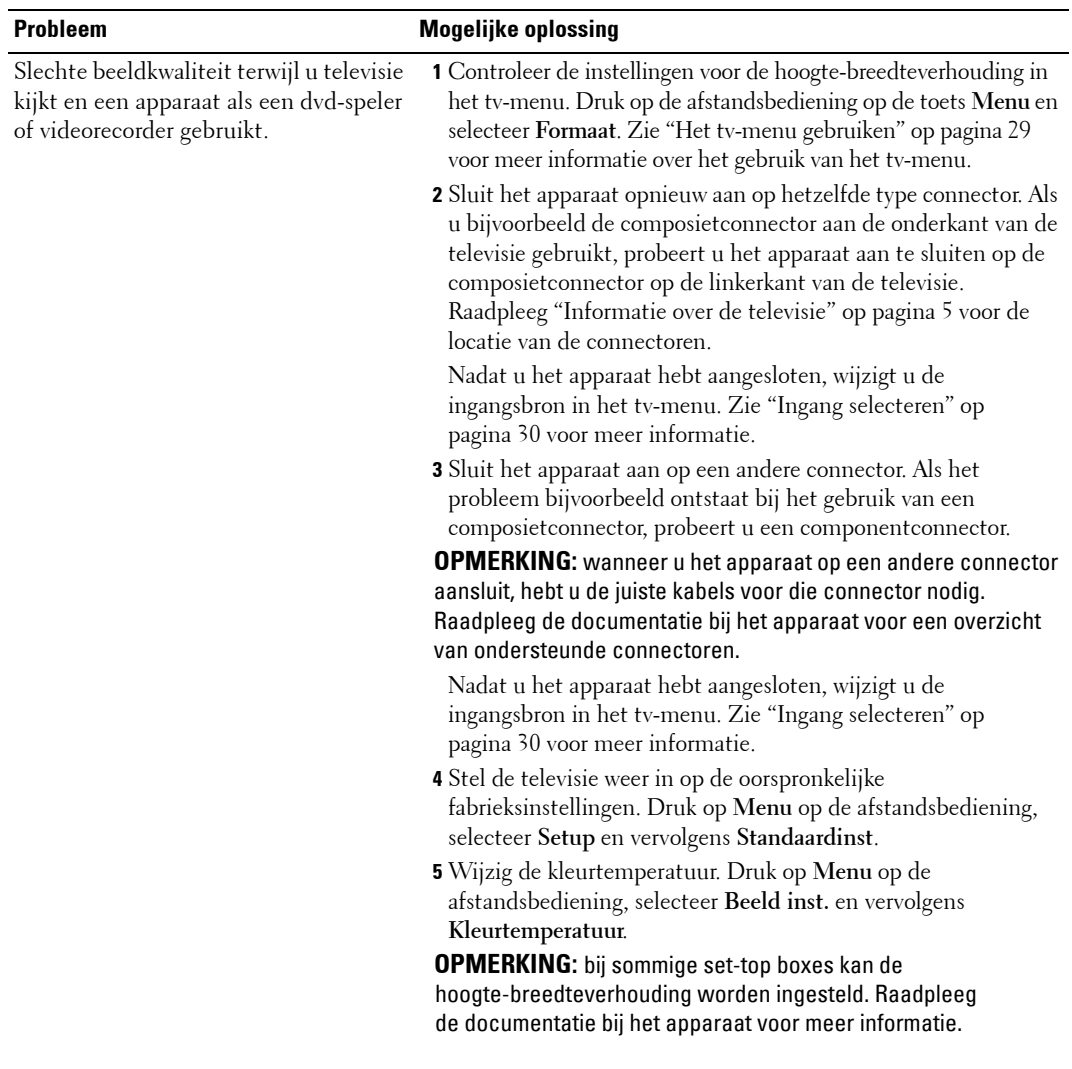

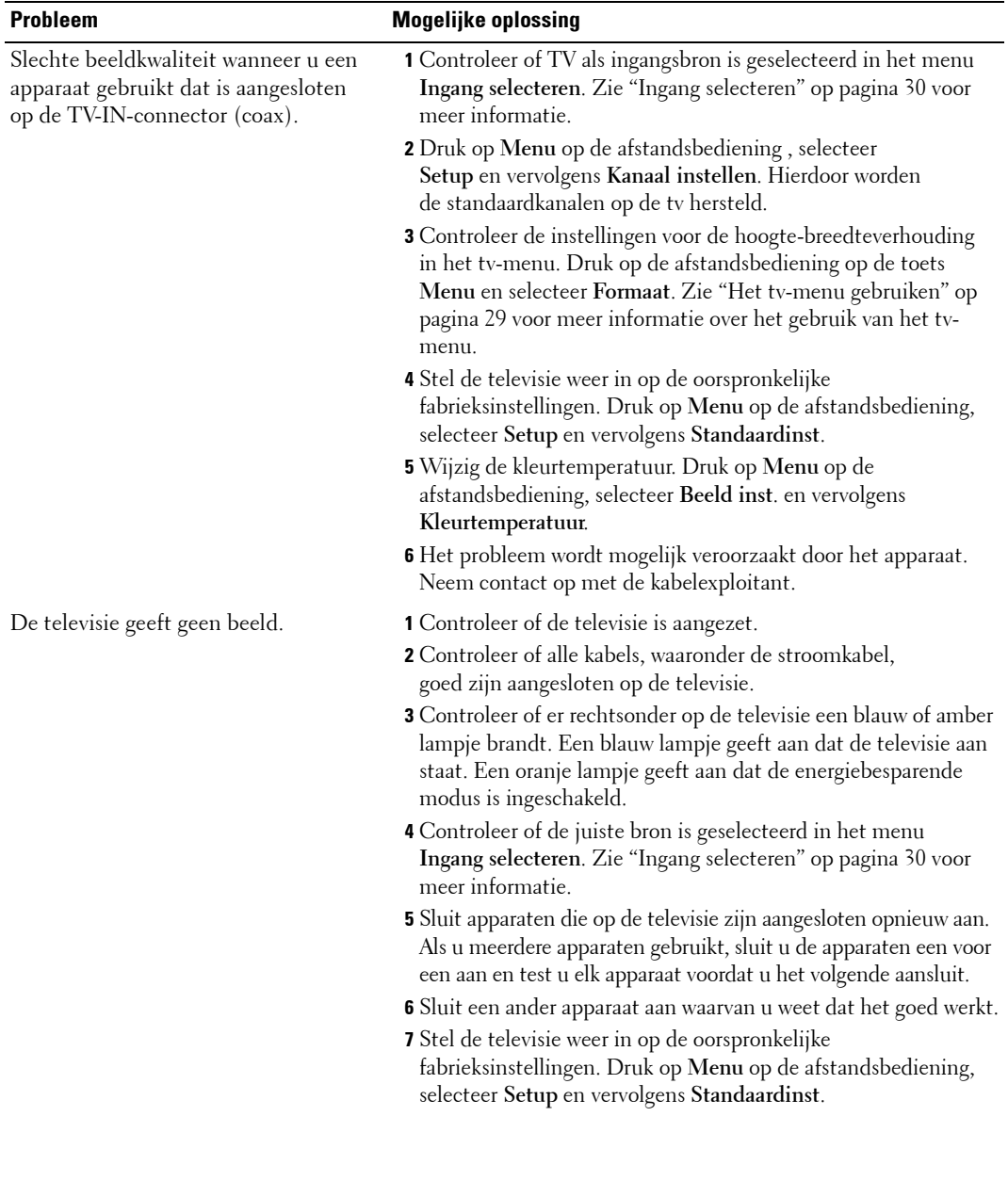

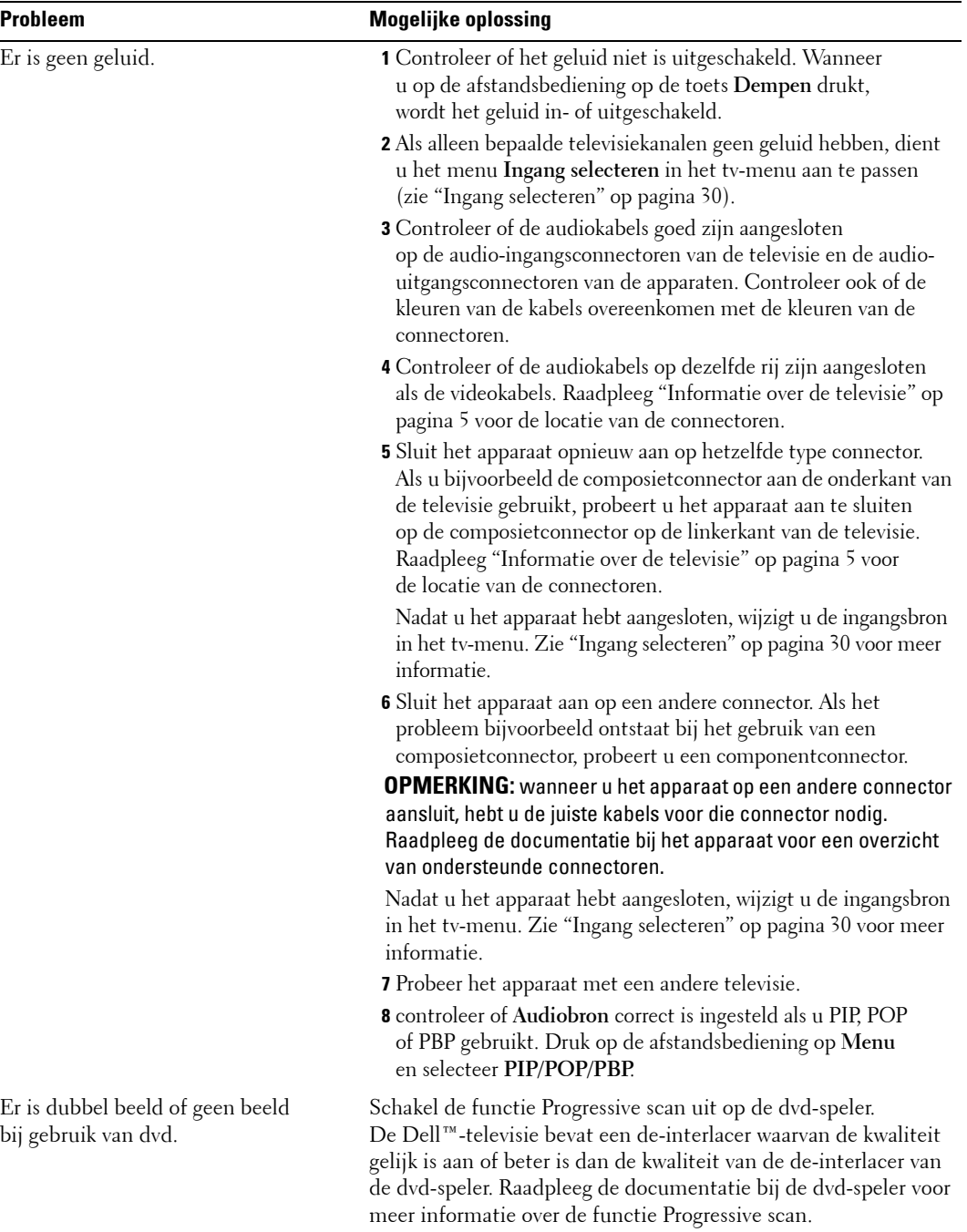

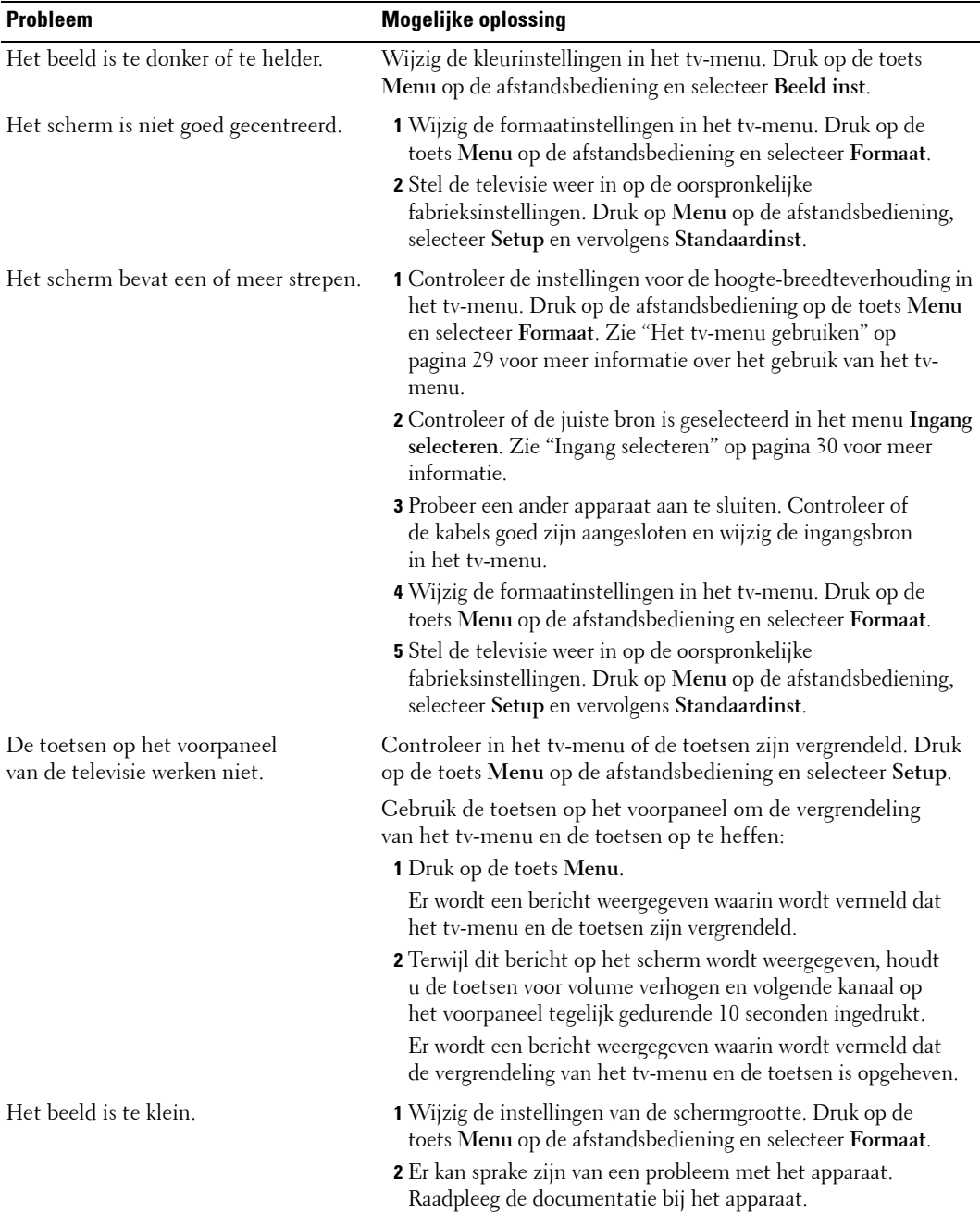

## <span id="page-41-3"></span><span id="page-41-0"></span>**Berichten in het tv-menu**

Wanneer u de televisie gebruikt, kunnen de volgende berichten worden weergegeven.

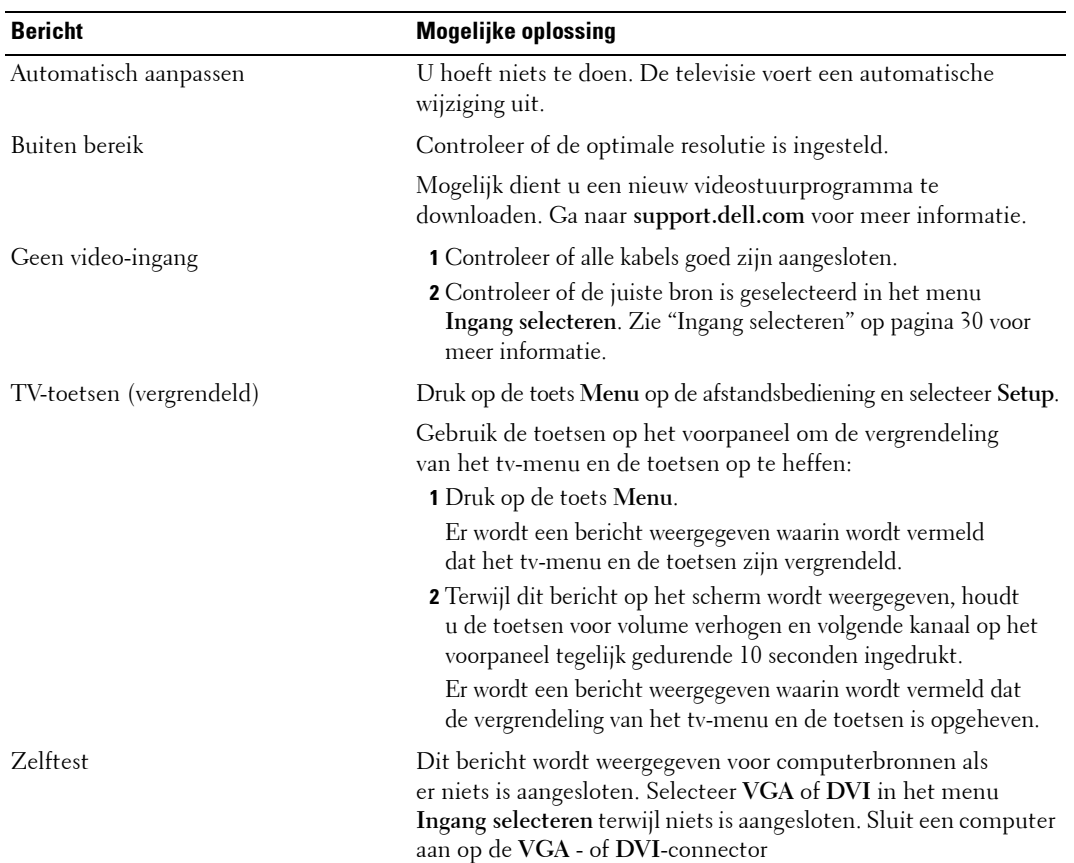

## <span id="page-41-2"></span><span id="page-41-1"></span>**Problemen met de afstandsbediening**

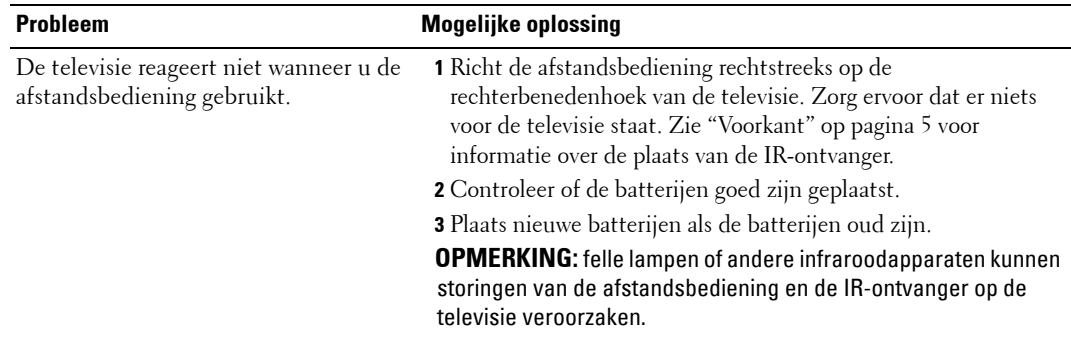

## <span id="page-42-2"></span><span id="page-42-0"></span>**De zelftestfunctie gebruiken bij aansluiting op een computer**

Wanneer er een computer op de televisie is aangesloten via een DVI- of VGA-connector, kunt u met behulp van de zelftest controleren of de televisie goed functioneert. Als de televisie en computer goed op elkaar zijn aangesloten maar het televisiescherm zwart blijft, kunt u de zelftest op de volgende manier uit voeren:

- 1 Zet de computer en de televisie uit.
- 2 Verwijder de videokabel uit de achterzijde van de computer.
- 3 Zet de televisie aan.

Als de televisie geen videosignaal herkent en correct werkt, verschijnt het zwevende dialoogvenster **ìDell - Self-Test Feature Check**î op het scherm (tegen een zwarte achtergrond).

In de zelftestmodus blijft het aan/uit-lampje blauw en schuift de zelftestaanduiding voortdurend over het scherm. Dit dialoogvenster verschijnt ook tijdens de normale systeemwerking wanneer de videokabel losraakt of wordt beschadigd.

4 Zet de televisie uit en sluit de videokabel opnieuw aan. Zet de computer en de televisie aan. Als het televisiescherm zwart blijft, kan het probleem worden veroorzaakt door de computer of de grafische kaart.

<span id="page-42-3"></span>Raadpleeg de documentatie bij de computer voor meer informatie.

## <span id="page-42-1"></span>**Problemen wanneer de televisie als monitor wordt gebruikt**

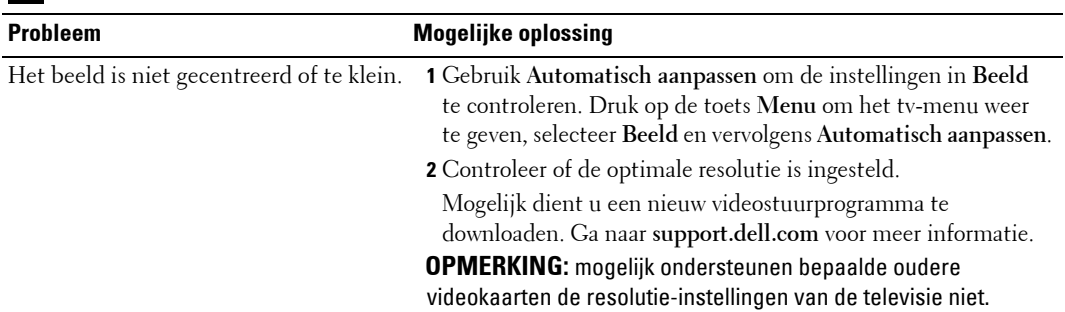

**COPMERKING: u** kunt de computer alleen op de televisie aansluiten met een VGA-connector.

 $\overline{a}$ 

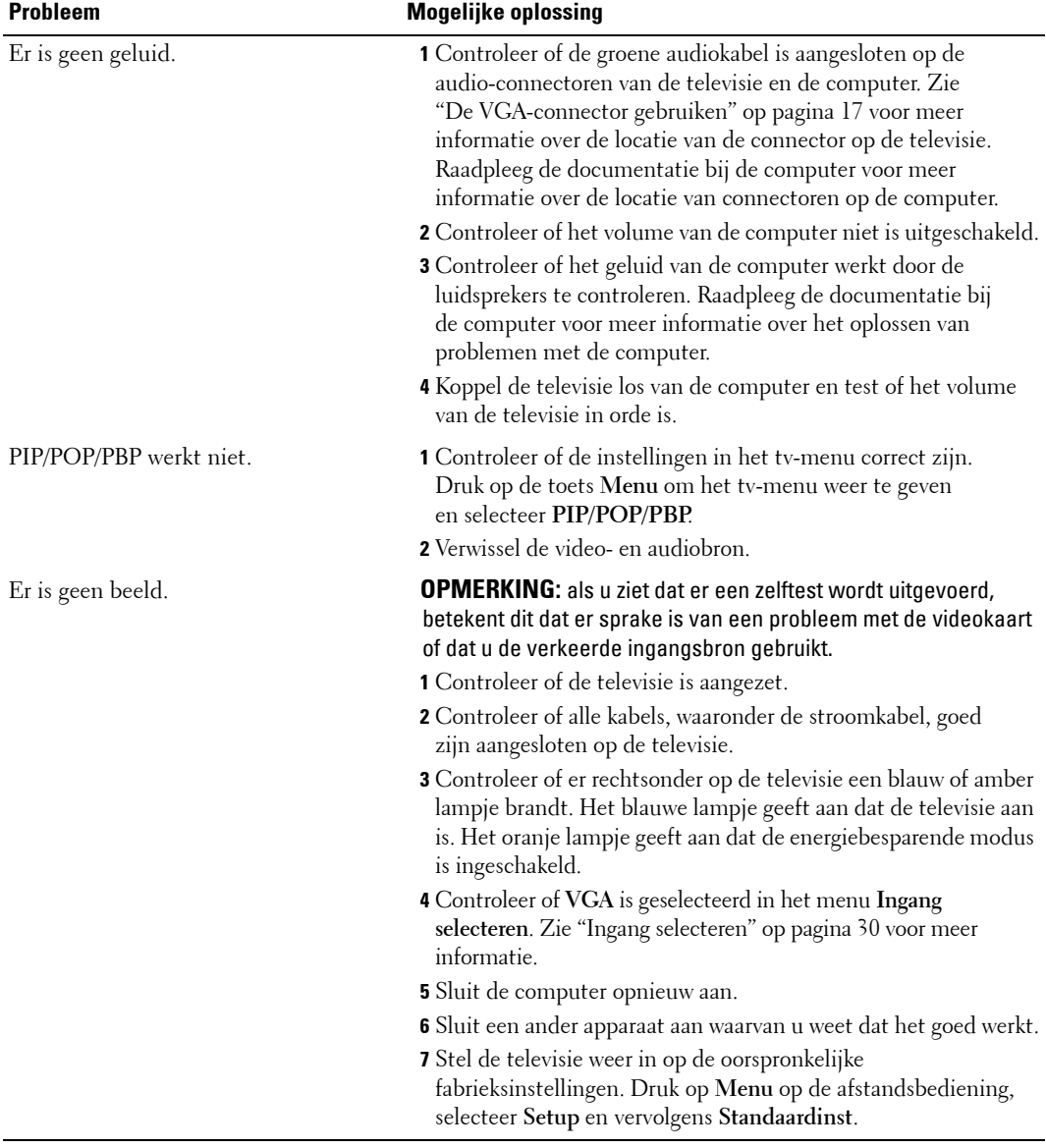

<span id="page-44-2"></span> $\overline{\phantom{a}}$ 

# <span id="page-44-1"></span><span id="page-44-0"></span>**Specificaties van de televisie**

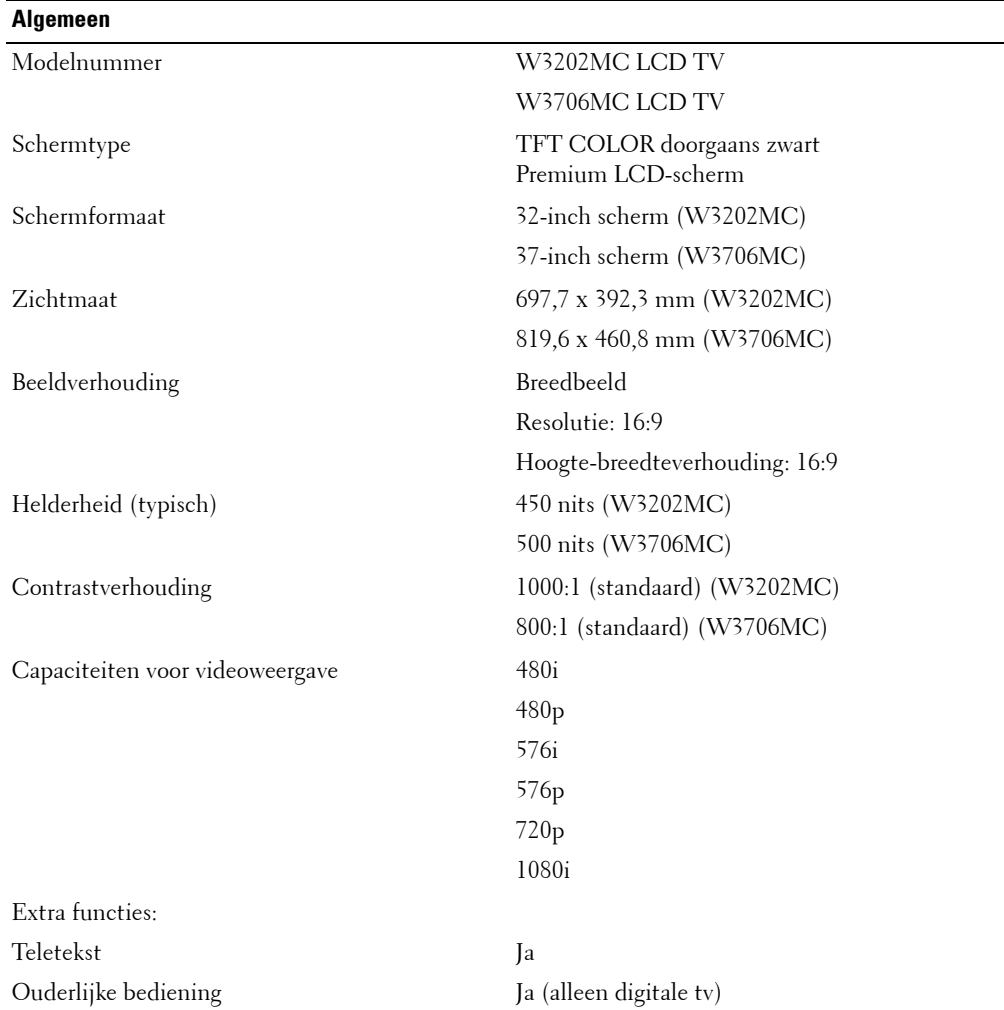

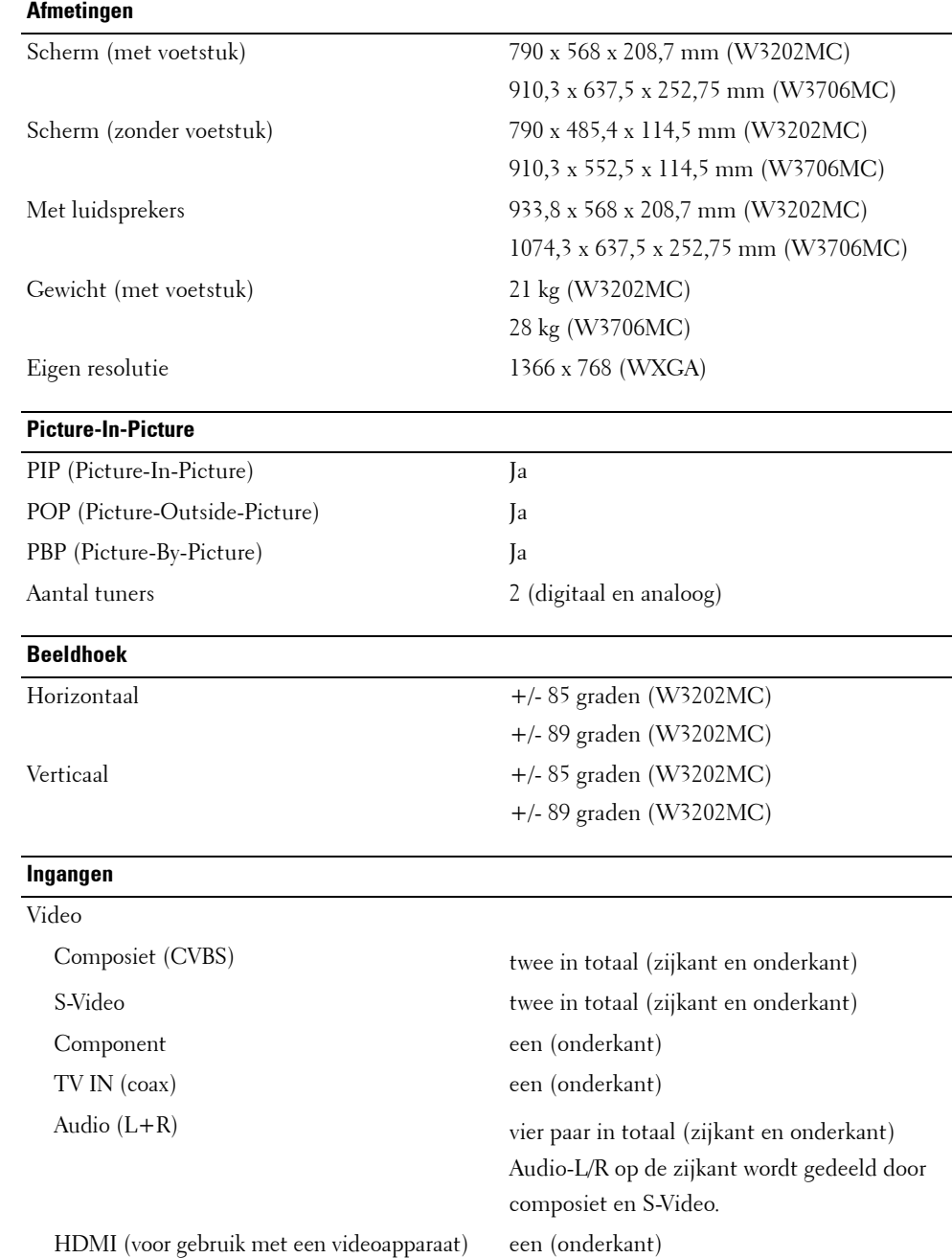

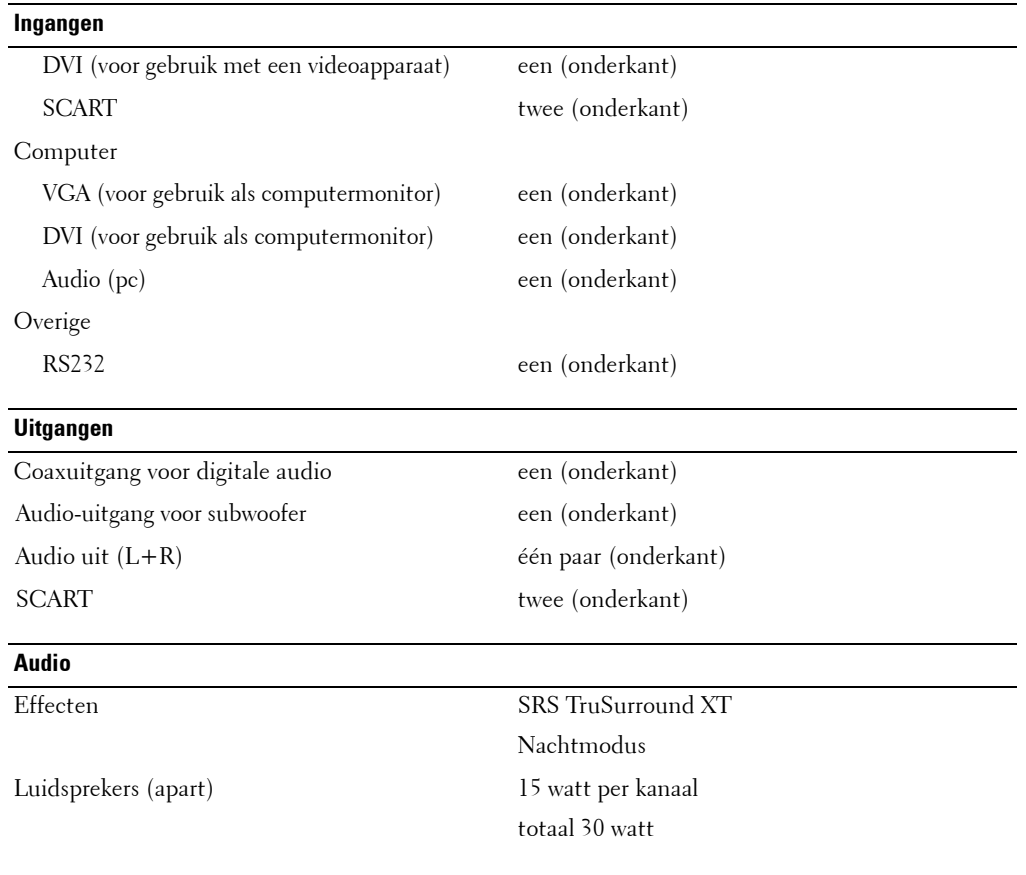

# <span id="page-48-1"></span><span id="page-48-0"></span>**Contact opnemen met Dell**

Als u via het Internet contact wilt opnemen met Dell, gaat u naar de volgende websites:

- **ï www.dell.com**
- **ï support.dell.com** (technische ondersteuning)
- **ï premiersupport.dell.com** (technische ondersteuning voor onderwijsinstellingen, de overheid, de gezondheidszorg en middelgrote en grote bedrijven, met inbegrip van Premier-, Platinum- en Gold-klanten)

Raadpleeg de onderstaande tabel voor websites die specifiek zijn voor uw land.

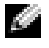

**COPMERKING:** gratis telefoonnummers zijn bedoeld voor gebruik binnen het land waarvoor deze nummers in de lijst zijn opgenomen.

*C* OPMERKING: in sommige landen is technische ondersteuning voor Dell Inspiron™ XPS-computers beschikbaar via een speciaal telefoonnummer dat wordt vermeld voor de deelnemende landen. Als geen speciaal telefoonnummer voor Inspiron XPS-computers wordt vermeld, kunt u contact opnemen met Dell via het vermelde nummer voor technische ondersteuning en wordt uw gesprek doorverbonden.

Wanneer u contact moet opnemen met Dell, kunt u de Internet-adressen en telefoonnummers in de onderstaande tabel gebruiken. Raadpleeg zo nodig de telefonische inlichtingendienst.

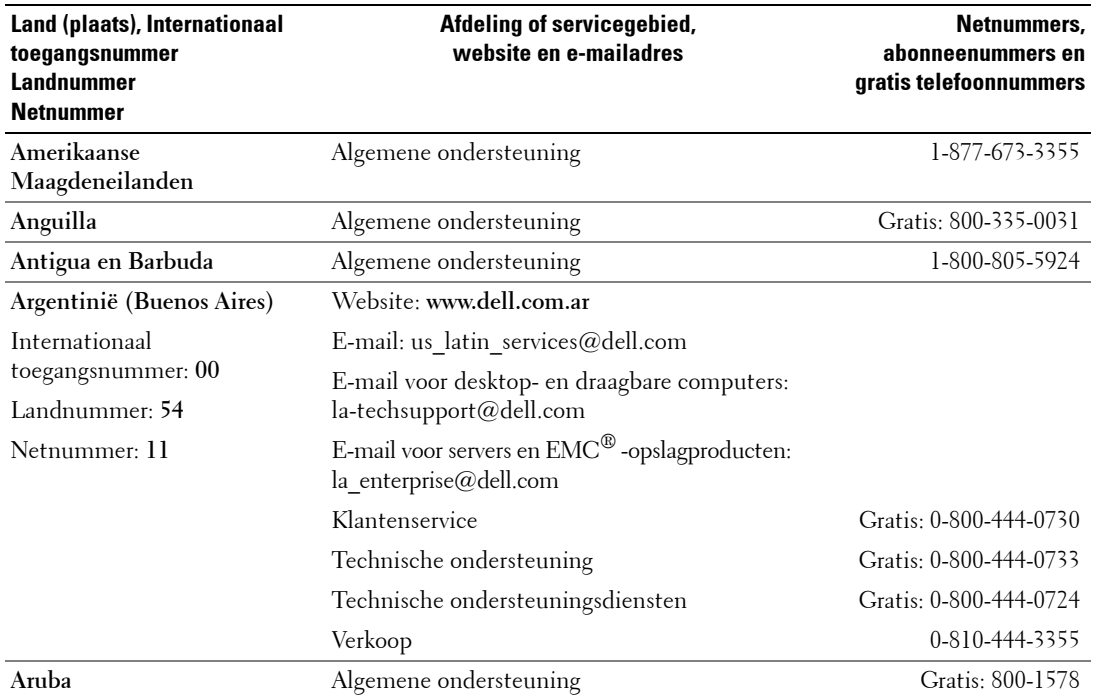

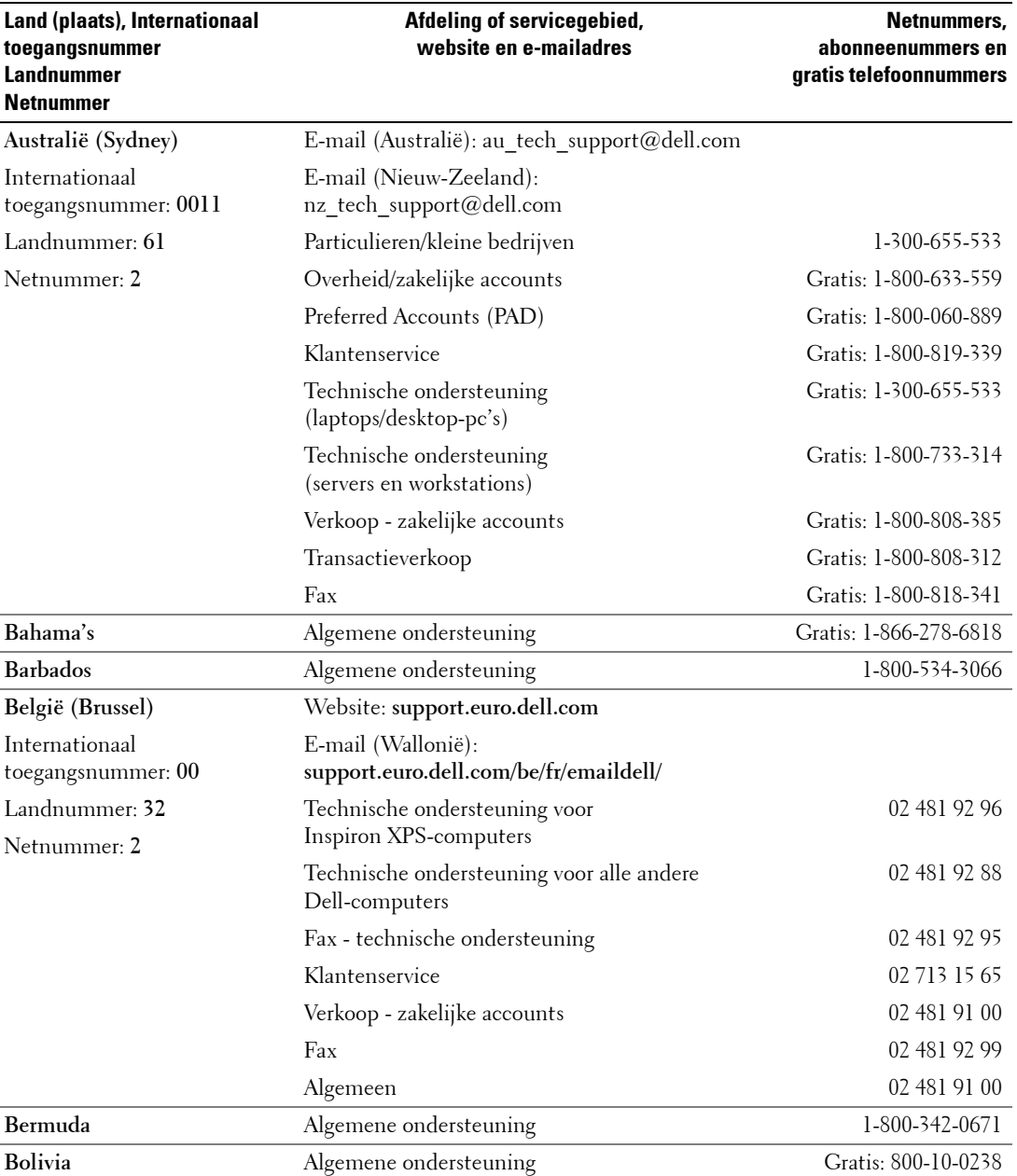

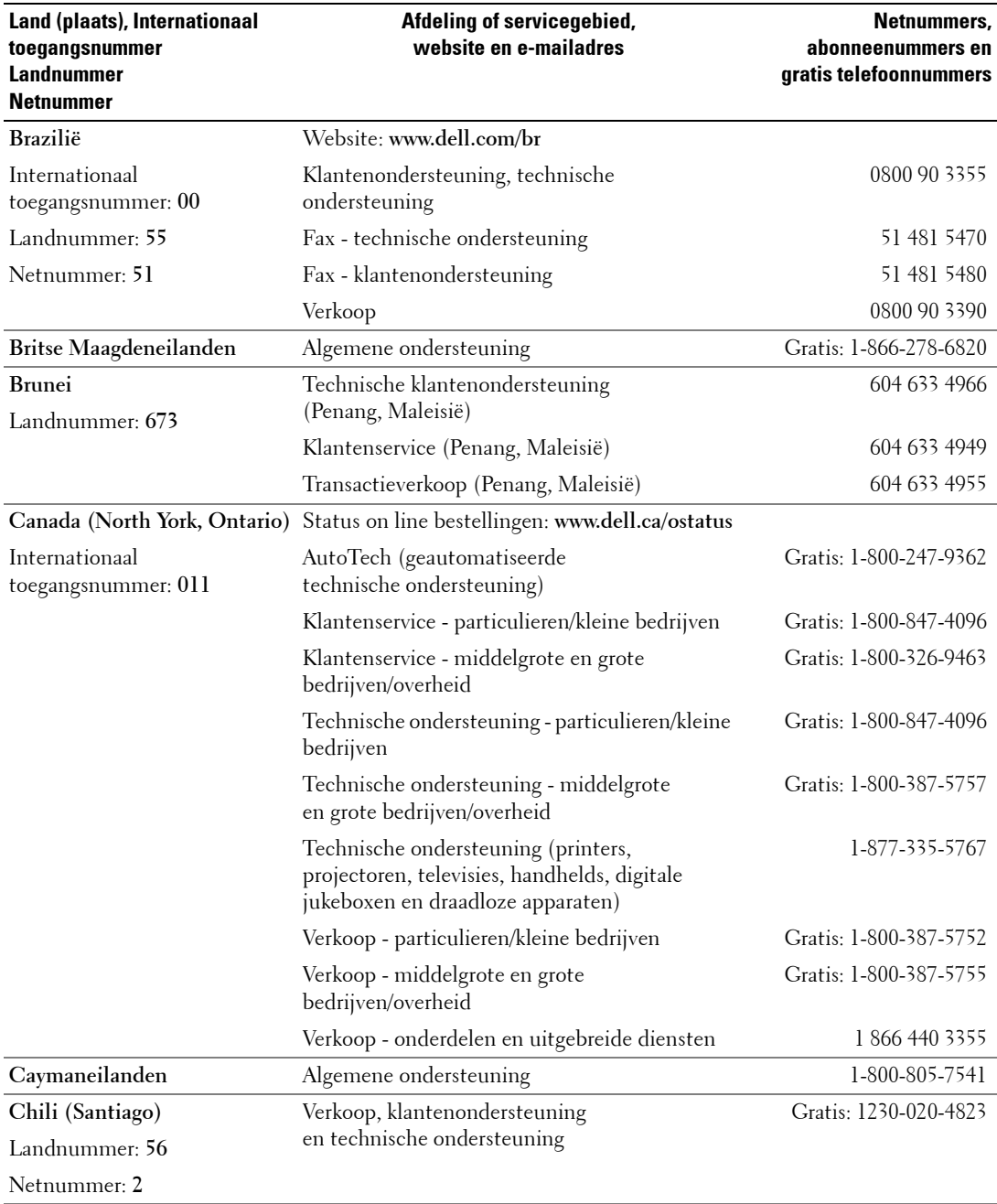

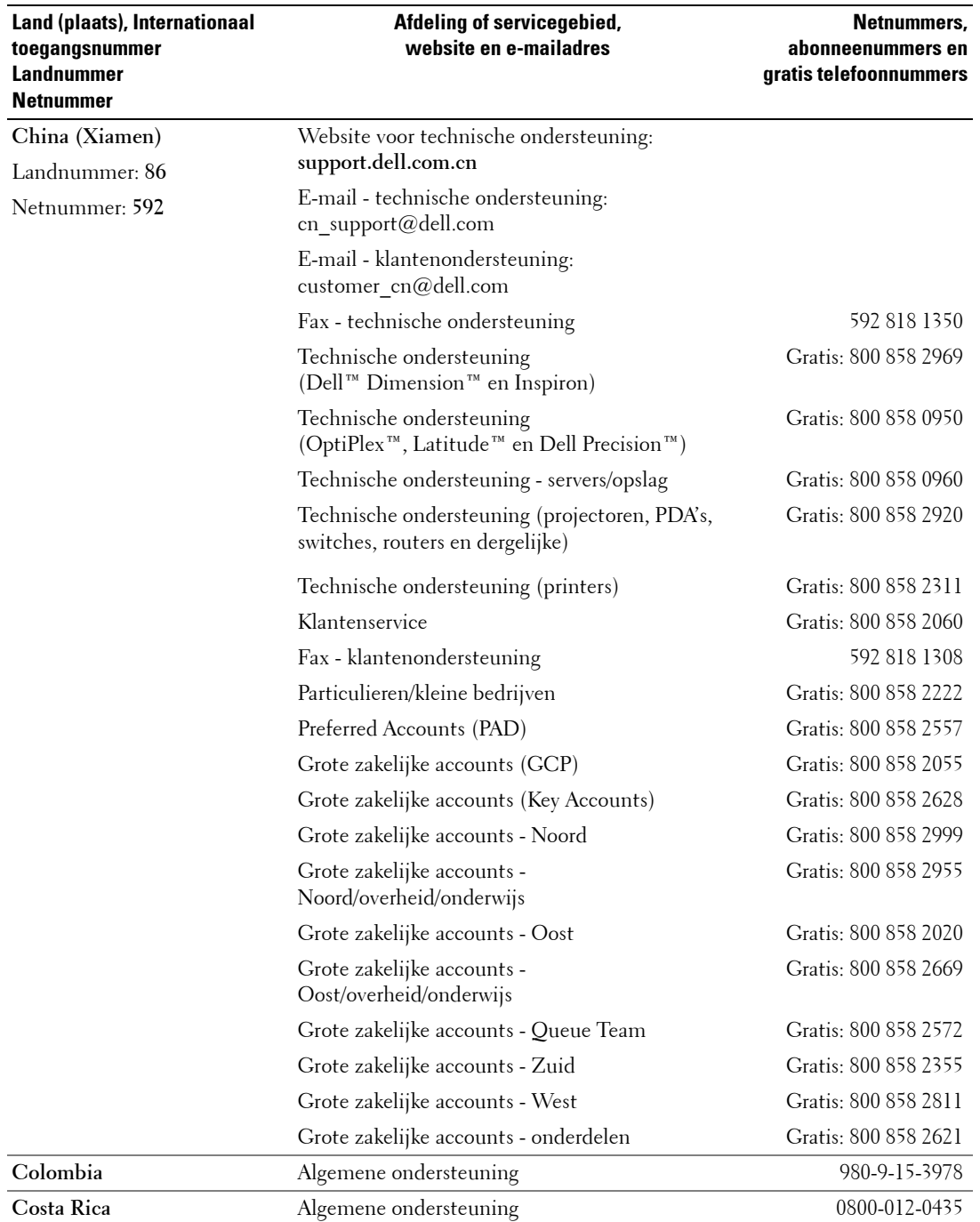

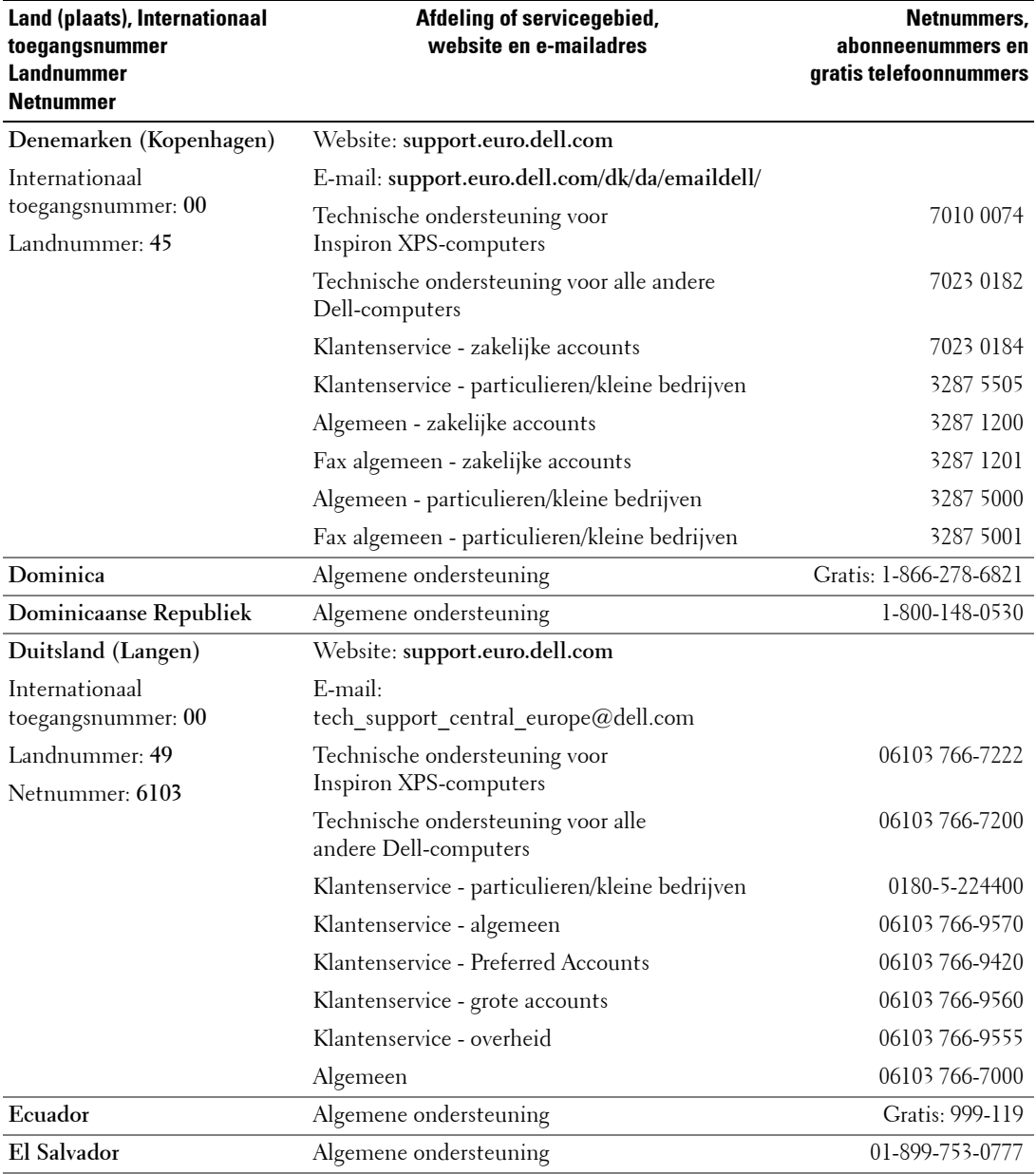

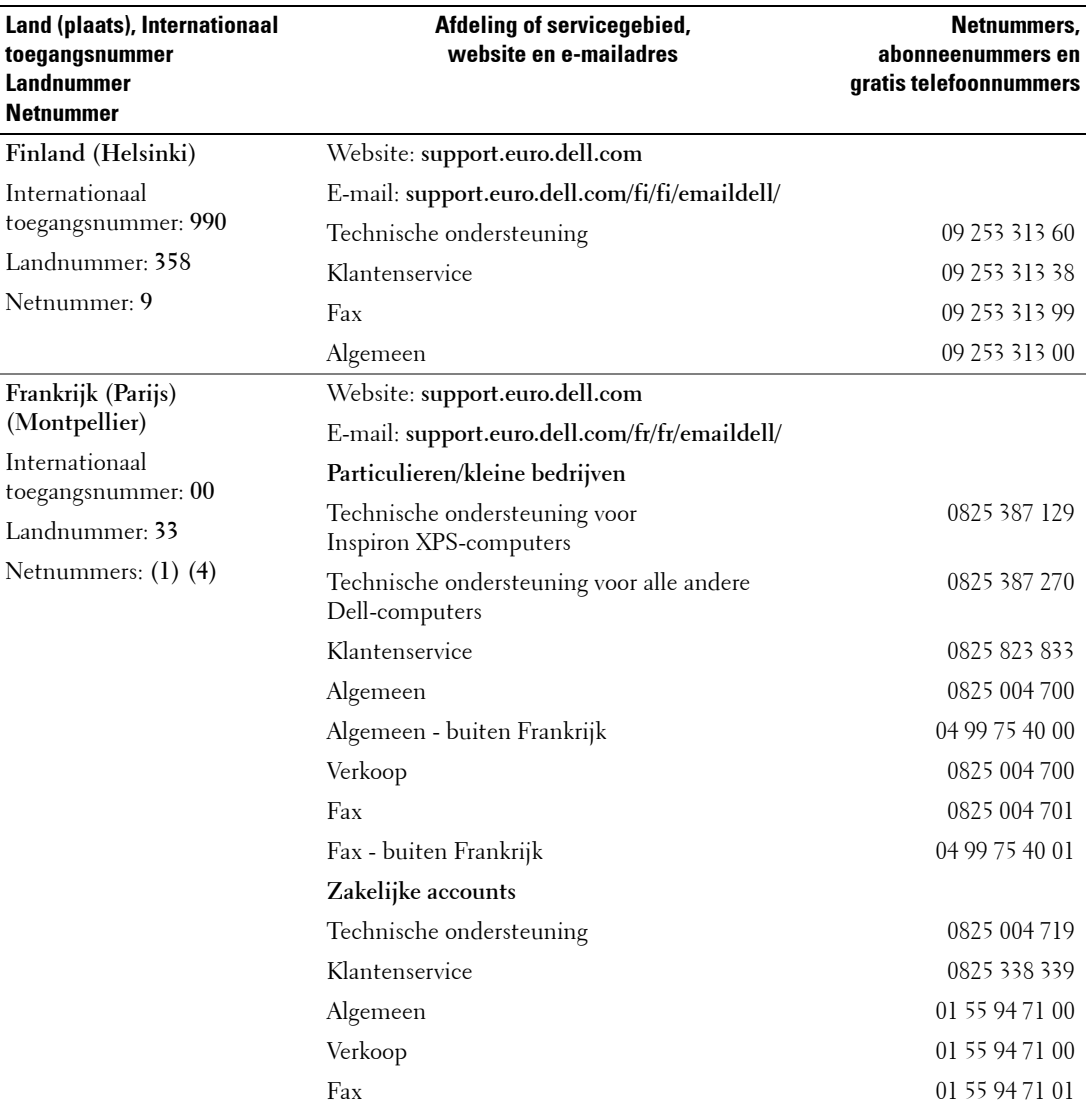

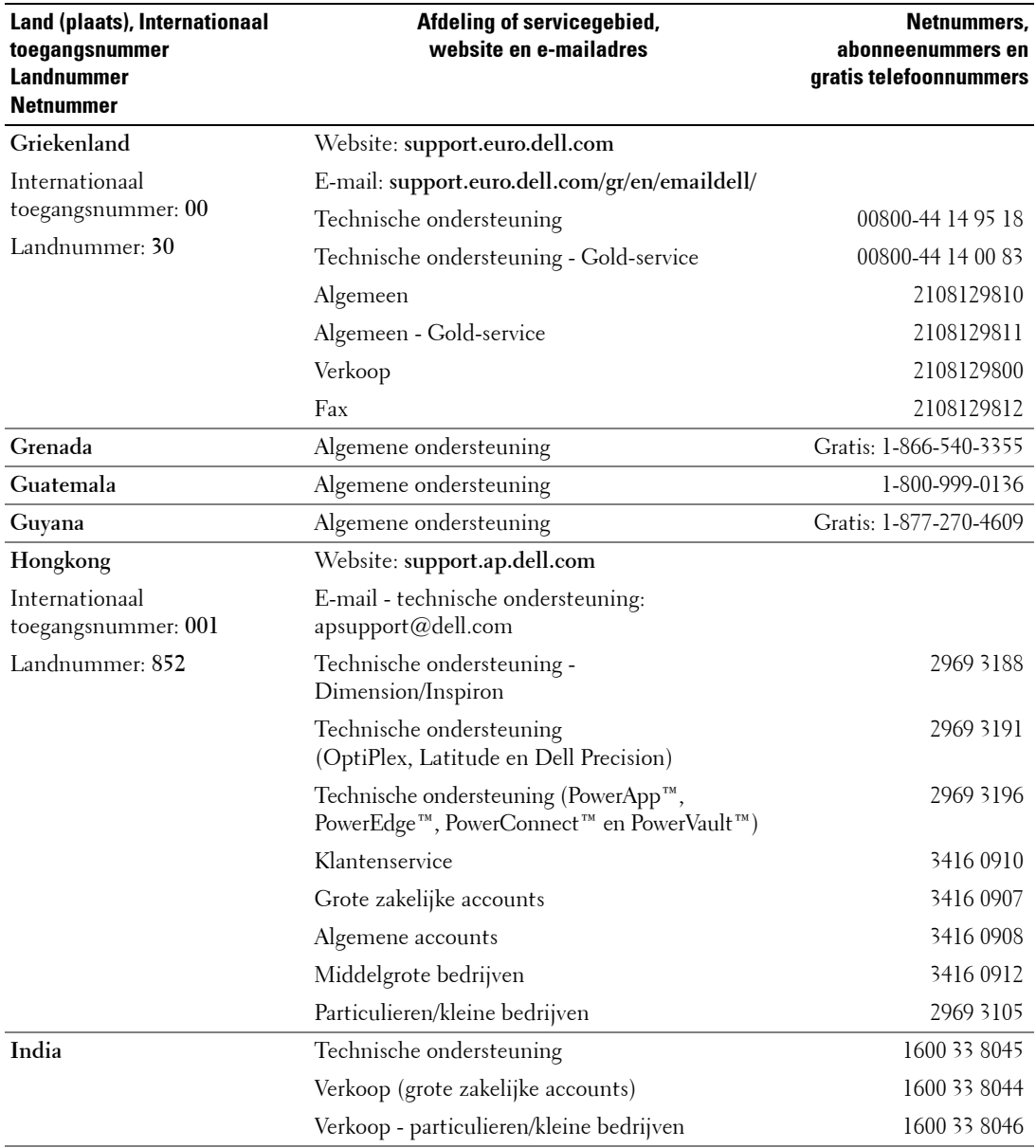

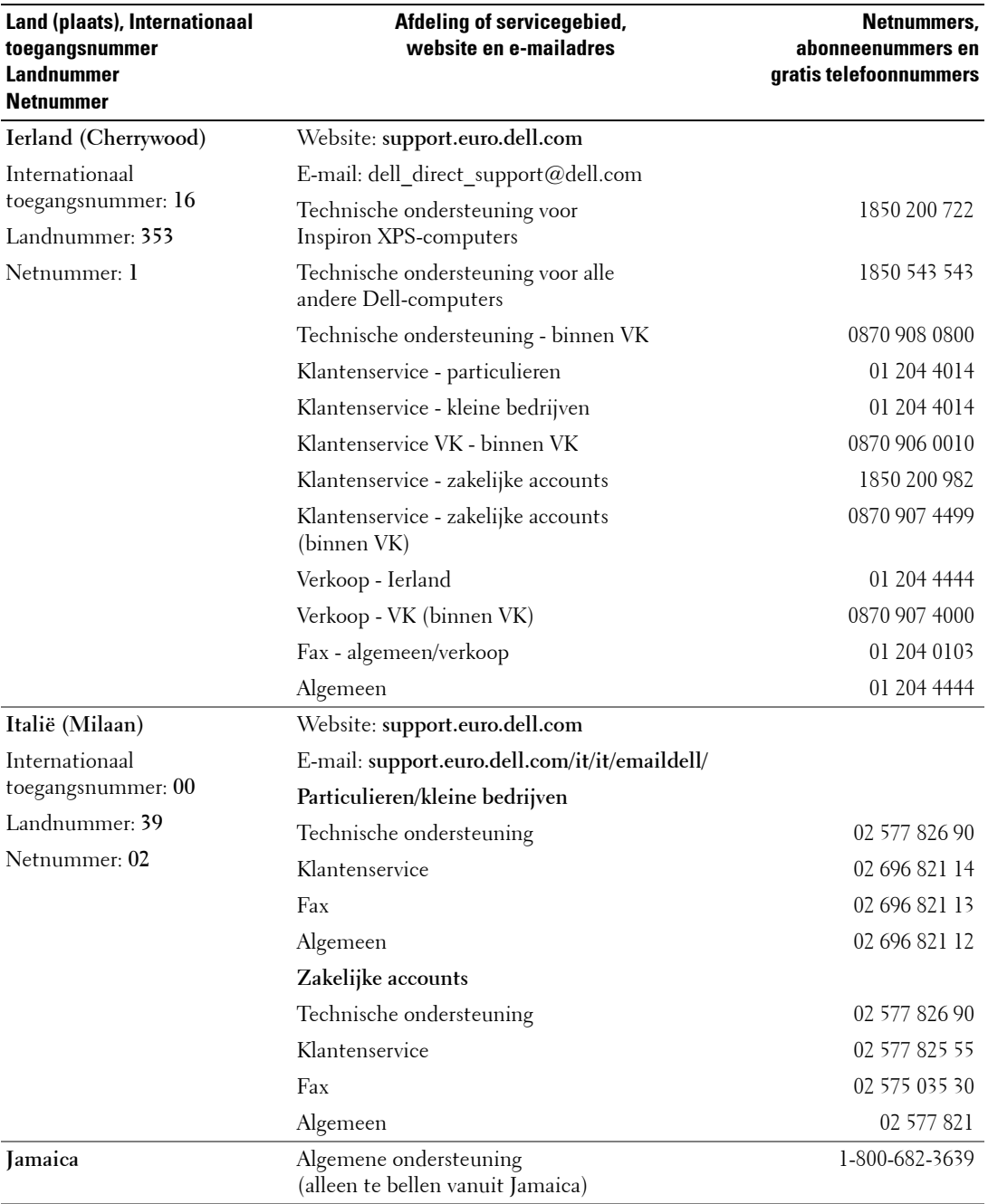

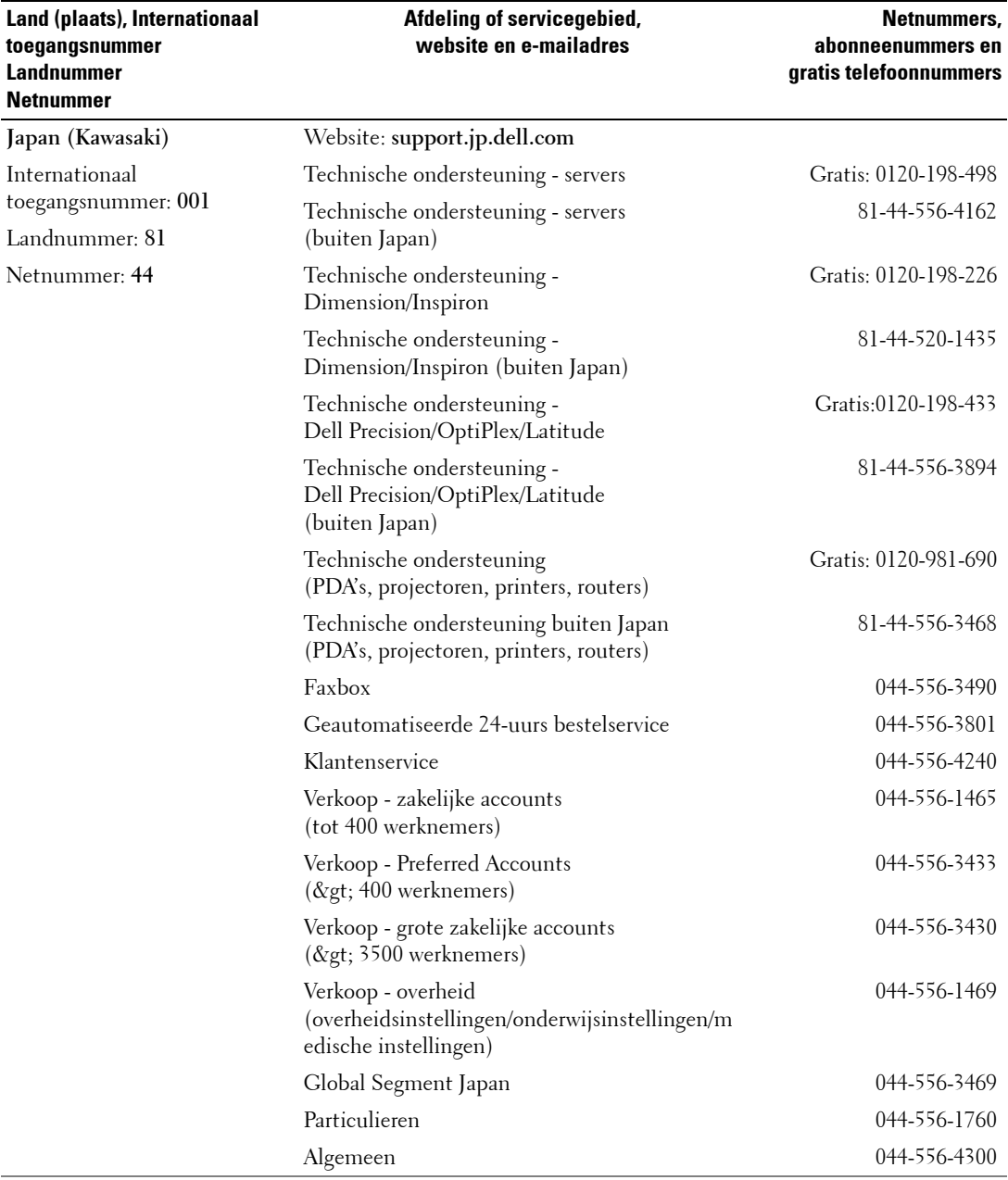

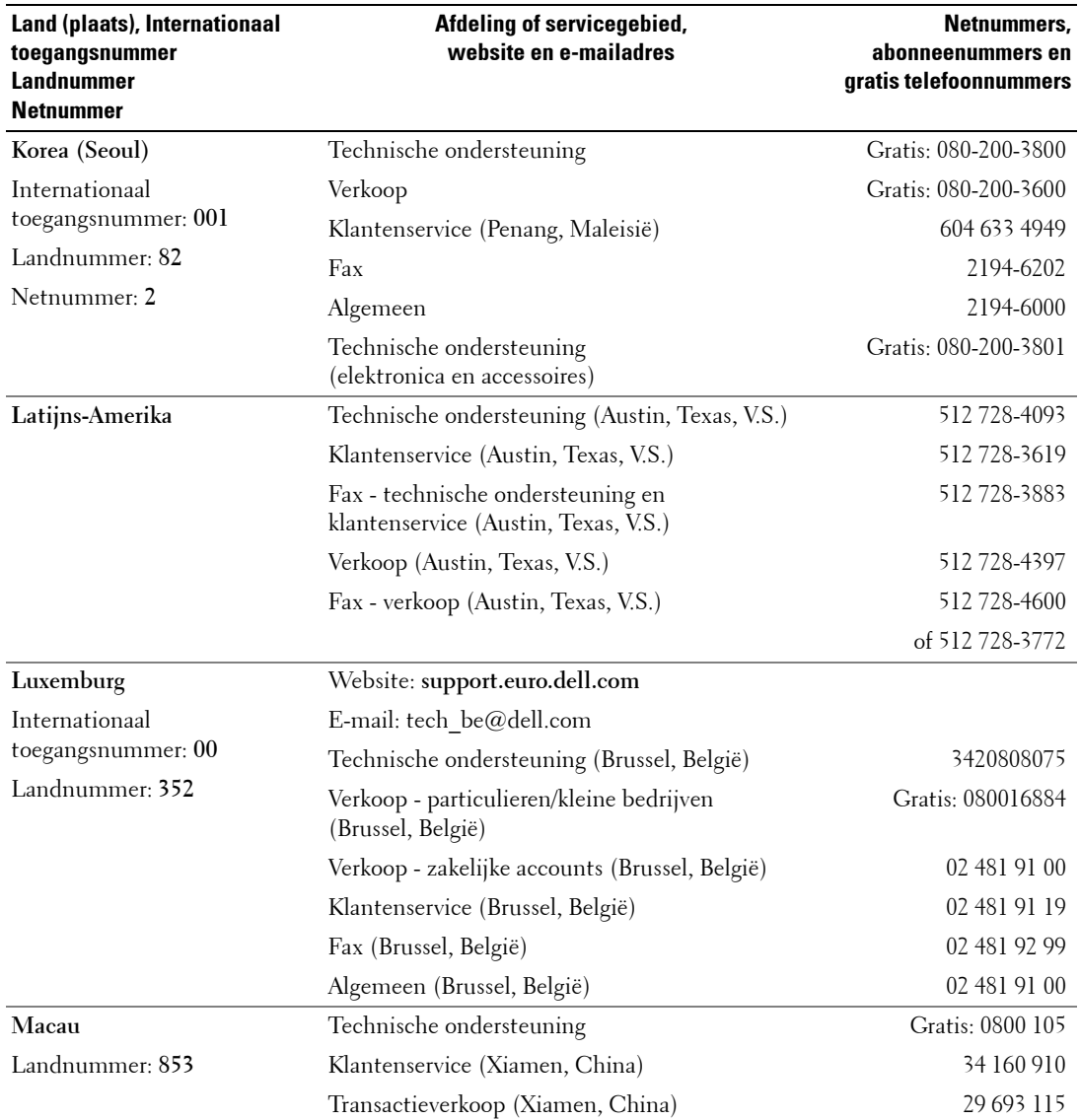

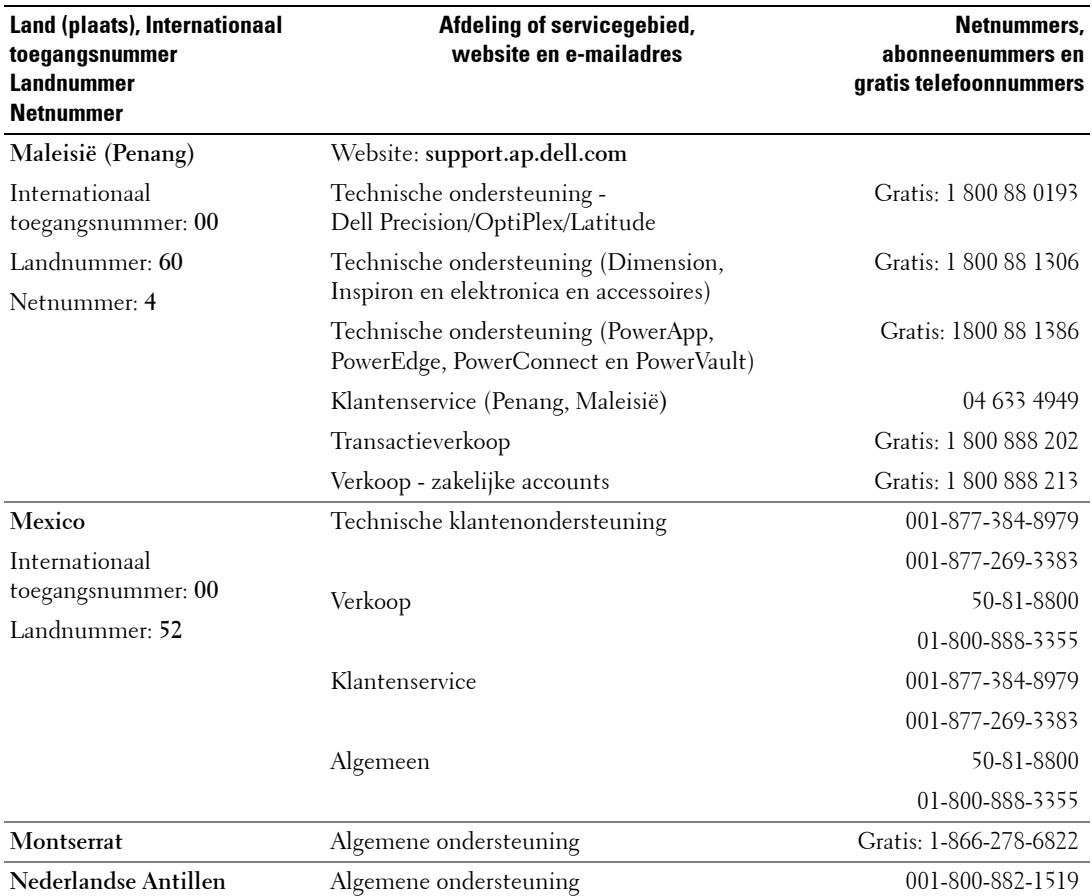

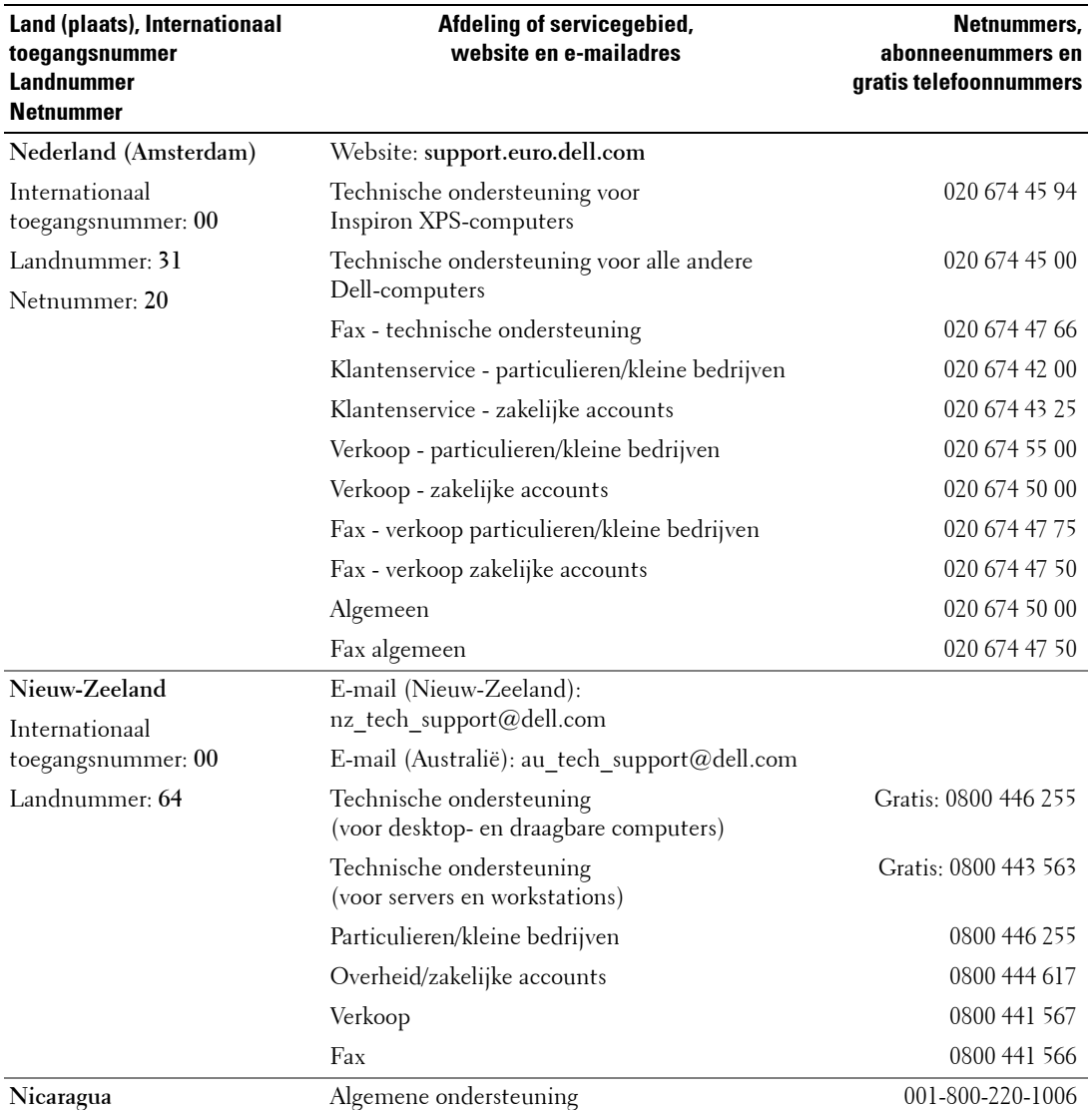

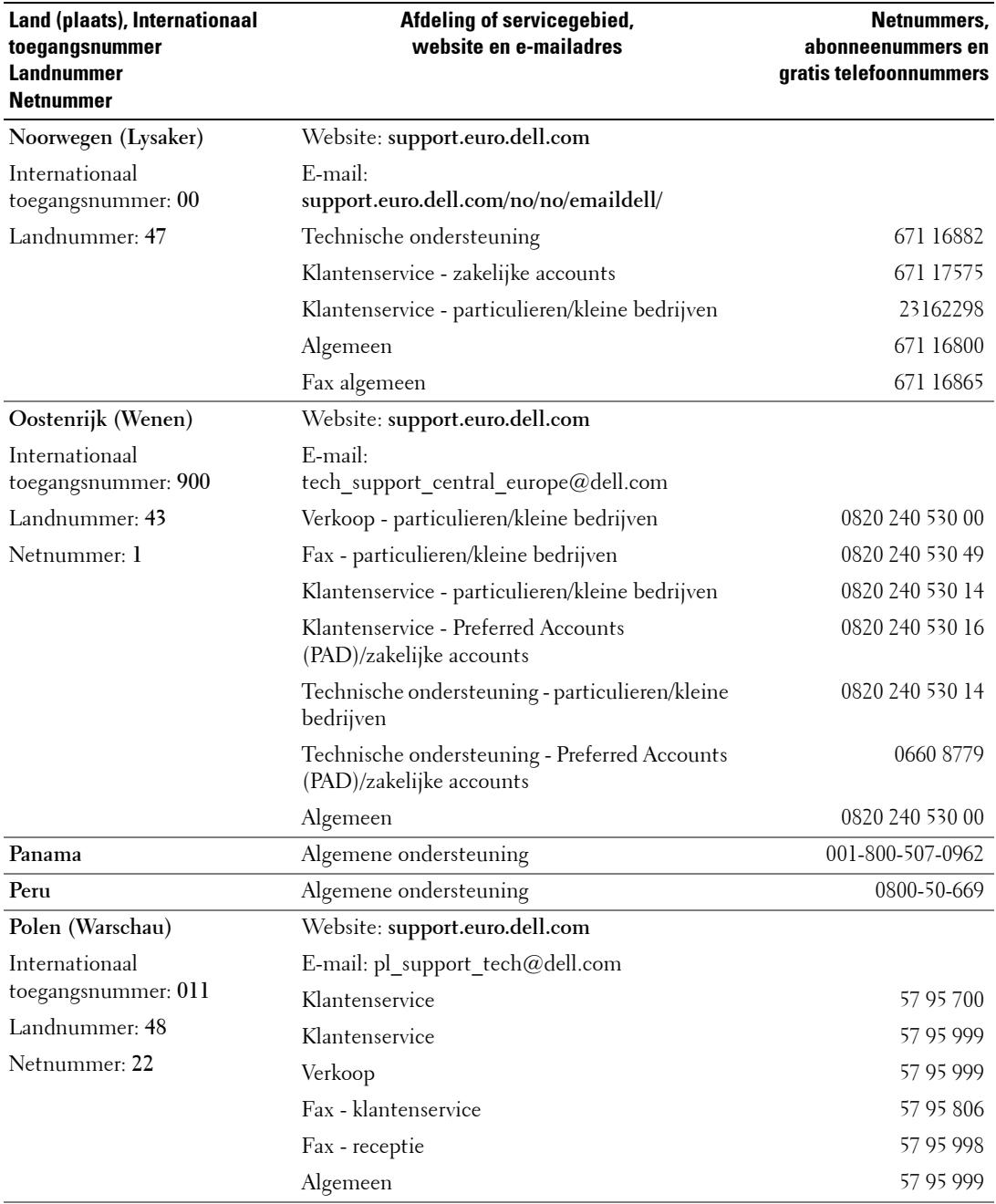

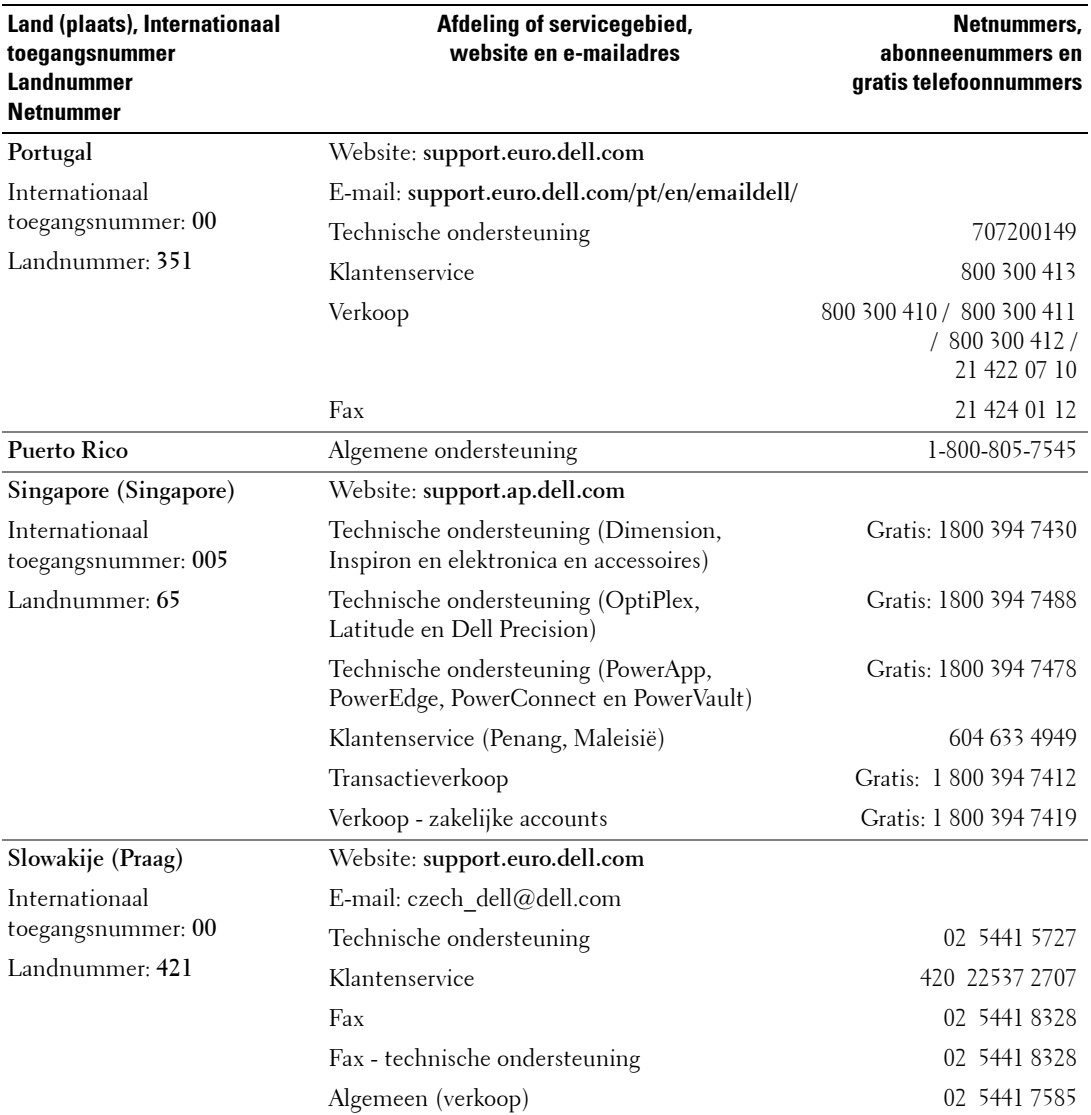

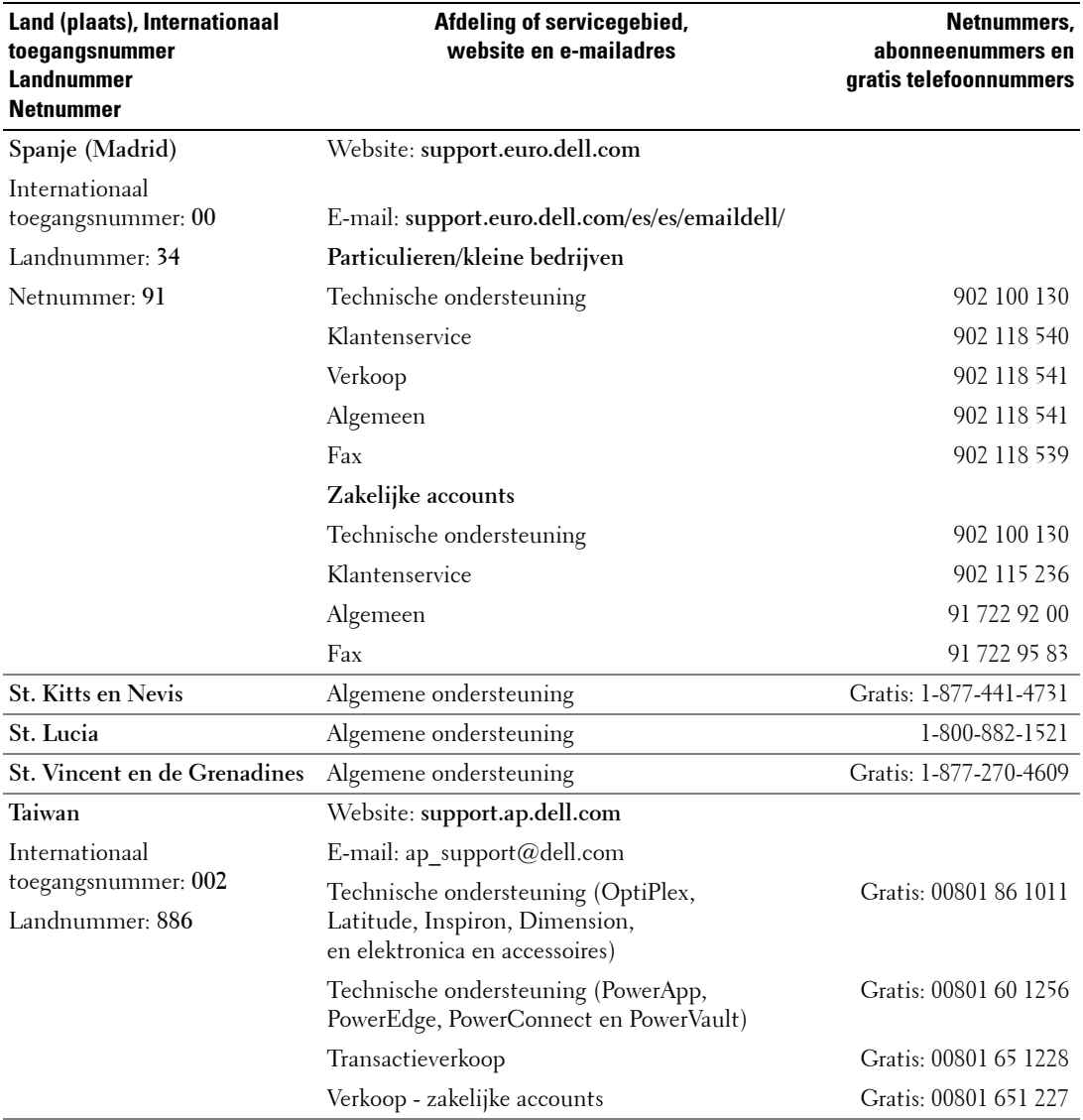

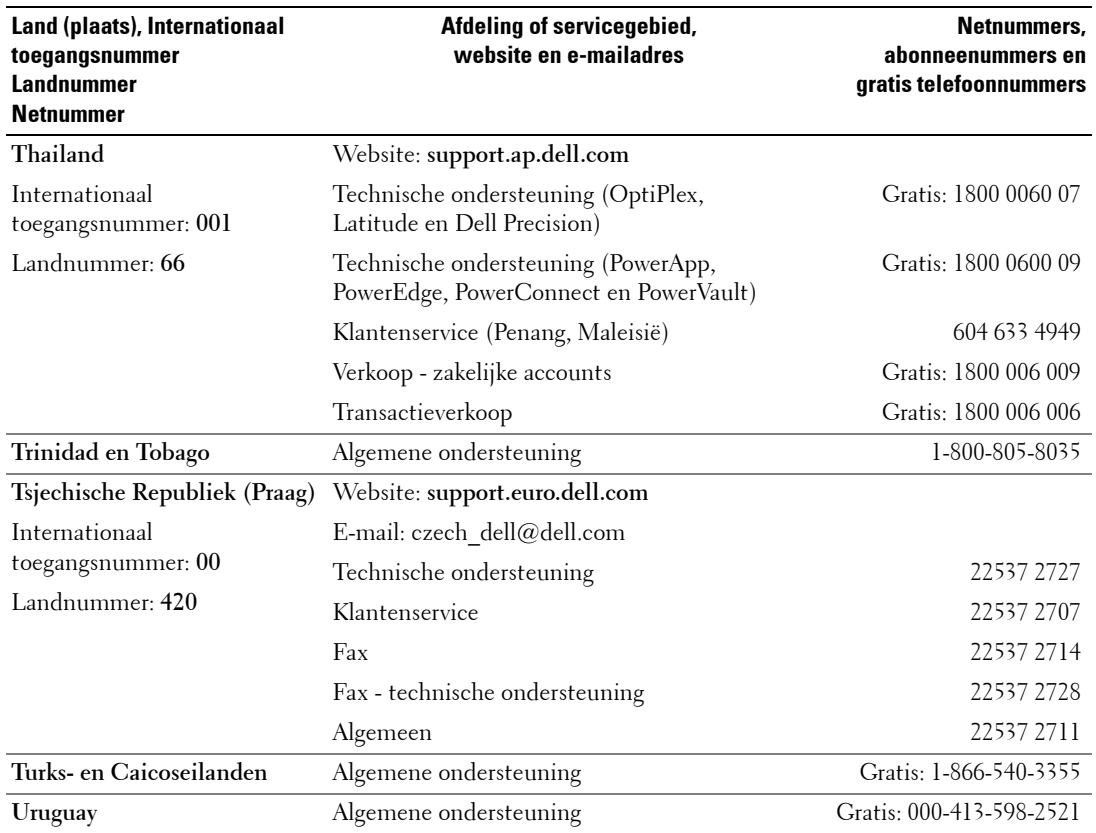

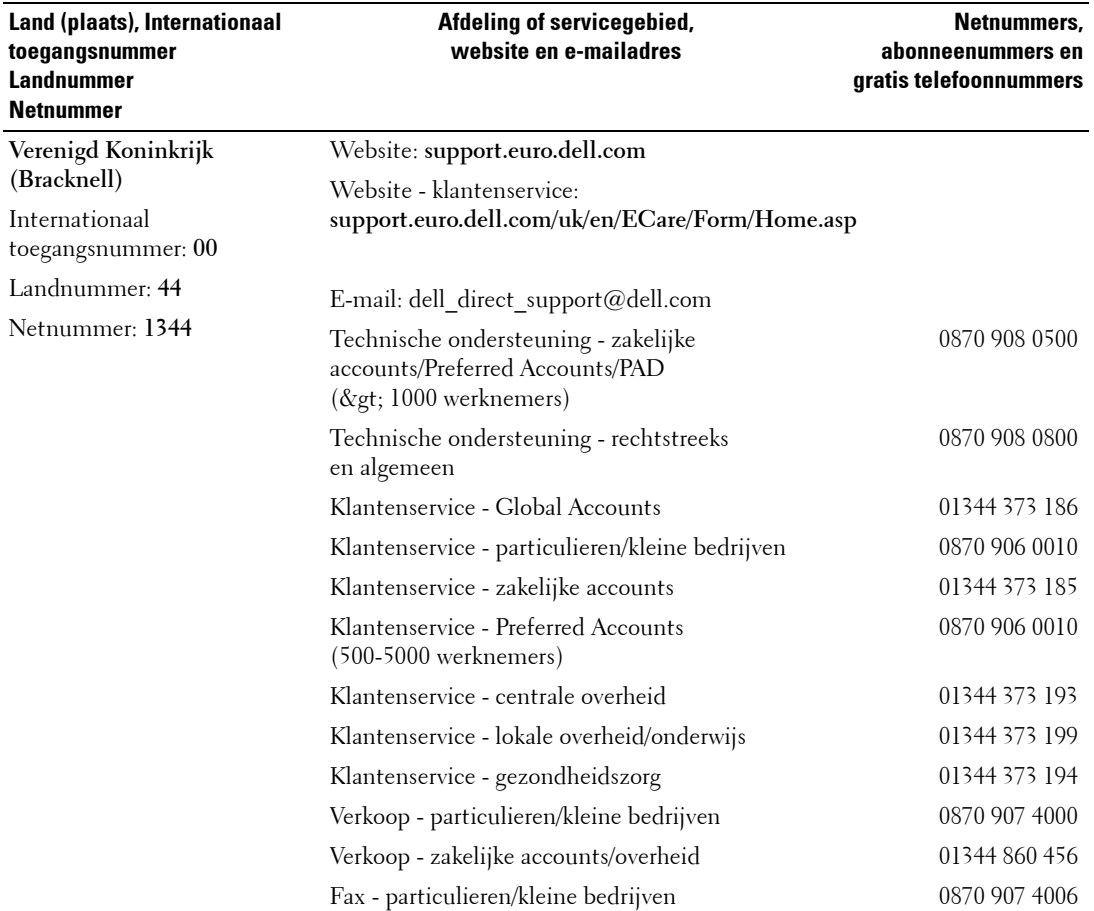

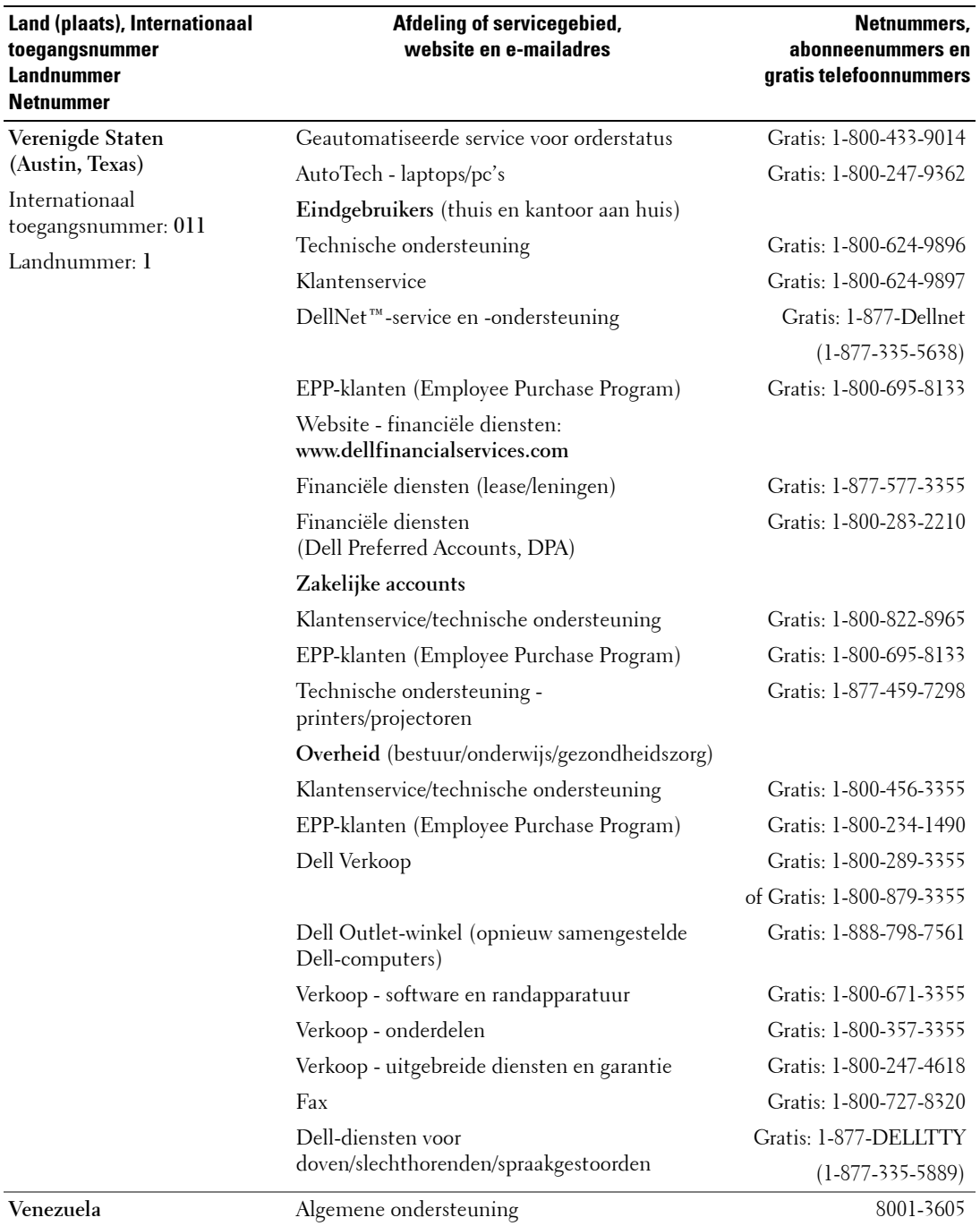

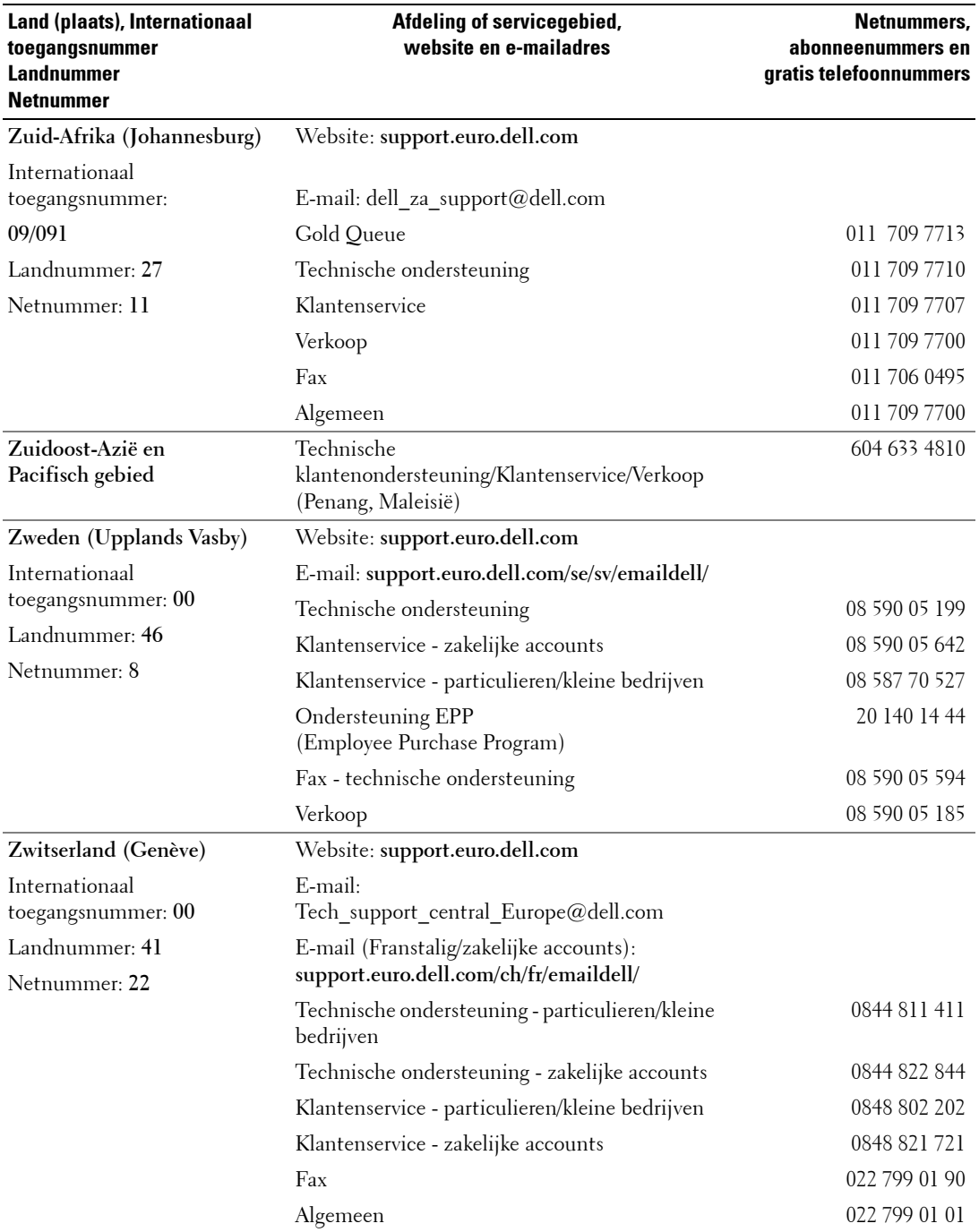

## <span id="page-68-0"></span>**Index**

## **A**

Aan/uit-lampje [blauw, 5](#page-4-4) [oranje, 5](#page-4-4) [Afstandsbediening, 23,](#page-22-2) [29](#page-28-3) [batterijen, 23](#page-22-2) [gebruiken, 23](#page-22-2) [problemen oplossen, 42](#page-41-2) Programmeerbare [afstandsbediening, 26](#page-25-1) [toetsen, 23](#page-22-2) [Audio, 32](#page-31-2)

## **C**

[CI-kaartsleuf, 18](#page-17-0) Coax [aansluiten, 14](#page-13-0) [kabel, gebruik, 12](#page-11-1) Coaxiaal [plaats, 7](#page-6-2) [Common Interface, 36](#page-35-1) Componentconnector (AV3) [aansluiten, 15](#page-14-0) [kabel, gebruik, 13](#page-12-0) [plaats, 7](#page-6-2) Composietconnectoren (AV1/AV4) [kabel, gebruik, 12](#page-11-2) [plaats, 7](#page-6-2) composietconnectoren  $(AVI/AV4)$ [aansluiten, 14](#page-13-1) [plaats, 6](#page-5-2) Connectoren

[coaxiaal, 7](#page-6-3) [component \(AV3\), 7](#page-6-3) [composiet \(AV1/AV4\), 6-](#page-5-3)[7](#page-6-3) [DVI, 7](#page-6-3) [kwaliteit, 12](#page-11-3) [locatie, 7](#page-6-3) [stroom, 7](#page-6-3) [S-Video \(AV2/AV5\), 6-](#page-5-3)[7](#page-6-3) [VGA, 7](#page-6-3) [zijpaneel, 6](#page-5-3) Controlelampje stroomvoorziening [blauw lampje, 5](#page-4-4) [oranje lampje, 5](#page-4-4)

**D**

Dell [Contact opnemen, 49](#page-48-1) [DVI, 16](#page-15-0)

## **F**

Fabrieksinstellingen [herstellen, 36](#page-35-1) [Formaat, 34](#page-33-1)

### **H**

Hoogte[breedteverhouding, 34](#page-33-1)

#### **I**

Informatie [connectoren op het](#page-4-5)  zijpaneel, 5 [televisie, 5](#page-4-5) [toetsen op het zijpaneel, 5](#page-4-5) Ingang selecteer [Ingangsbronnen, 30](#page-29-3) [Ingangsbron, 23](#page-22-2) [Inhoud van het pakket, 8](#page-7-2) [IR-ontvanger, 5](#page-4-4)

## **K**

[Kabels, 8](#page-7-2) [Kanaal, 36](#page-35-1) [blokkeren, 35](#page-34-2)

#### **L**

[Luidsprekers, 9](#page-8-0) [aansluiten, 19](#page-18-2)

#### **M**

[Monitor, 17](#page-16-1)

#### **N**

[Nachtmodus, 32](#page-31-2)

## **O**

[On-screen display, 29](#page-28-4) OSD [afstandsbediening, 29](#page-28-3) [Audio, 32](#page-31-2) [berichten, 42](#page-41-3) [gebruiken, 29](#page-28-4) [hoofdmenu, 29](#page-28-4) [ingang selecteer, 30](#page-29-3) [Ouderlijke bediening, 35](#page-34-2) [PBP, 33](#page-32-1) [Picture, 32](#page-31-3) [PIP, 33](#page-32-1) [POP, 33](#page-32-1) [Setup, 36](#page-35-1) [sluimertimer, 36](#page-35-2) [taal, 30](#page-29-4) [toegangscode, 35](#page-34-2) [weergave, 36](#page-35-1) Ouderlijke bediening [toegangscode, 35](#page-34-2)

## **P**

[Picture-By-Picture, 33](#page-32-1) [Picture-In-Picture, 33](#page-32-1) [Picture-Outside-](#page-32-1)Picture, 33 Problemen [afstandsbediening, 42](#page-41-2) [televisie, 37](#page-36-2) Problemen oplossen [afstandsbediening, 42](#page-41-2) [algemene problemen, 38](#page-37-1) [computer, 43](#page-42-2) [monitor, 43](#page-42-3) [OSD, 42](#page-41-3) [zelftest, 43](#page-42-2)

## **S**

SCART [connector, 18](#page-17-1) [kabel, 9](#page-8-1) [Setup, 36](#page-35-1) [Sluimertimer, 36](#page-35-2) [Specificaties, 45](#page-44-2) [SRS, 32](#page-31-2) S-Video-connectoren (AV2/AV5) [aansluiten, 15](#page-14-1) [kabel, gebruik, 13](#page-12-1) [plaats, 6-](#page-5-2)[7](#page-6-2)

## **T**

Televisie [aansluiten, 12](#page-11-4) [informatie, 5](#page-4-4) [instellen, 11](#page-10-2) [juiste plaats, 11](#page-10-2) [onderhoud, 10](#page-9-1) [plaats, 12](#page-11-4) [problemen oplossen, 37](#page-36-2) [voorkant, 5](#page-4-4) [zijkant, 6](#page-5-3) Toegangscode [maken, 35](#page-34-3) Toets [vergrendelen, 36](#page-35-1) [vergrendelen ongedaan](#page-35-1)  maken, 36 Toetsen [afstandsbediening, 23](#page-22-2) [Enter, 23](#page-22-2) [Ingangsbron, 5](#page-4-6) [kanalen, 23](#page-22-2) [PIP, 23](#page-22-2) [stroom, 5](#page-4-6) [volgende en vorige kanaal, 5](#page-4-6) [volume, 23](#page-22-2)

[zijpaneel, 6](#page-5-2) toetsen [tv-menu, 5](#page-4-6)

#### **U**

Universele [afstandsbediening, 26](#page-25-1)

## **V**

[VGA, 17](#page-16-1)

#### **W**

[Wijzigen, 32](#page-31-2) [helderheid, 32](#page-31-3) [kleur, 32](#page-31-3)

#### **Z**

[Zelftest, 43](#page-42-2)